# A Guide to the Mazes of Menace: Guidebook for NetHack

Original version - Eric S. Raymond (Edited and expanded for 3.6 by Mike Stephenson and others)

April 27, 2018

## 1 Introduction

Recently, you have begun to find yourself unfulfilled and distant in your daily occupation. Strange dreams of prospecting, stealing, crusading, and combat have haunted you in your sleep for many months, but you aren't sure of the reason. You wonder whether you have in fact been having those dreams all your life, and somehow managed to forget about them until now. Some nights you awaken suddenly and cry out, terrified at the vivid recollection of the strange and powerful creatures that seem to be lurking behind every corner of the dungeon in your dream. Could these details haunting your dreams be real? As each night passes, you feel the desire to enter the mysterious caverns near the ruins grow stronger. Each morning, however, you quickly put the idea out of your head as you recall the tales of those who entered the caverns before you and did not return. Eventually you can resist the yearning to seek out the fantastic place in your dreams no longer. After all, when other adventurers came back this way after spending time in the caverns, they usually seemed better off than when they passed through the first time. And who was to say that all of those who did not return had not just kept going?

Asking around, you hear about a bauble, called the Amulet of Yendor by some, which, if you can find it, will bring you great wealth. One legend you were told even mentioned that the one who finds the amulet will be granted immortality by the gods. The amulet is rumored to be somewhere beyond the Valley of Gehennom, deep within the Mazes of Menace. Upon hearing the legends, you immediately realize that there is some profound and undiscovered reason that you are to descend into the caverns and seek out that amulet of which they spoke. Even if the rumors of the amulet's powers are untrue, you decide that you should at least be able to sell the tales of your adventures to the local minstrels for a tidy sum, especially if you encounter any of the terrifying and magical creatures of your dreams along the way. You spend one last night fortifying yourself at the local inn, becoming more and more depressed as you watch the odds of your success being posted on the inn's walls getting lower and lower.

In the morning you awake, collect your belongings, and set off for the dungeon. After several days of uneventful travel, you see the ancient ruins that mark the entrance to the Mazes of Menace. It is late at night, so you make camp at the entrance and spend the night sleeping under the open skies. In the morning, you gather your gear, eat what may be your last meal outside, and enter the dungeon...

## 2 What is going on here?

You have just begun a game of *NetHack*. Your goal is to grab as much treasure as you can, retrieve the Amulet of Yendor, and escape the Mazes of Menace alive.

Your abilities and strengths for dealing with the hazards of adventure will vary with your background and training:

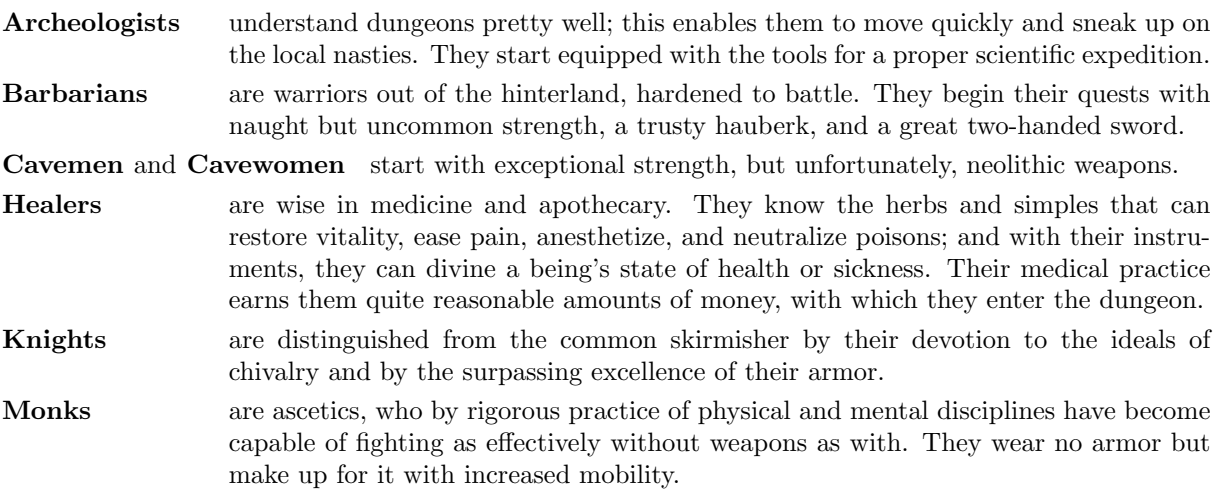

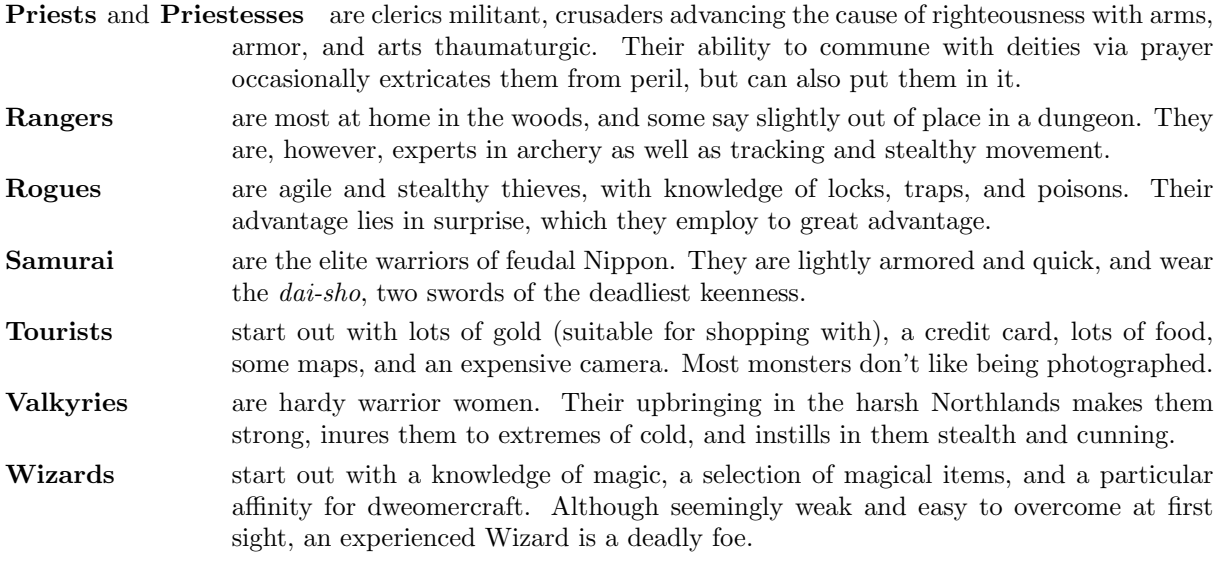

You may also choose the race of your character:

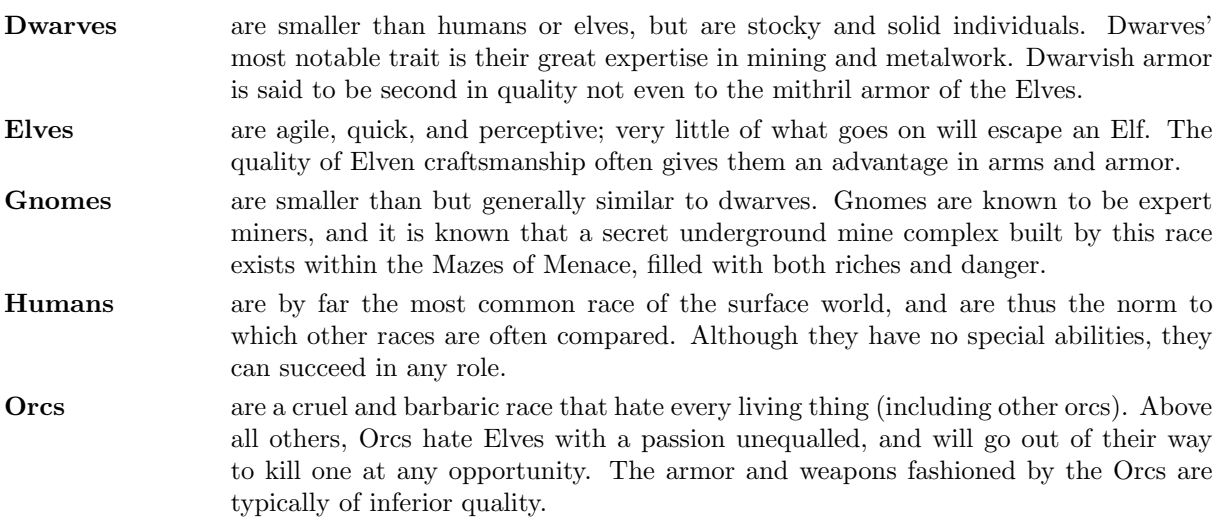

## 3 What do all those things on the screen mean?

On the screen is kept a map of where you have been and what you have seen on the current dungeon level; as you explore more of the level, it appears on the screen in front of you.

When NetHack's ancestor roque first appeared, its screen orientation was almost unique among computer fantasy games. Since then, screen orientation has become the norm rather than the exception; NetHack continues this fine tradition. Unlike text adventure games that accept commands in pseudo-English sentences and explain the results in words, NetHack commands are all one or two keystrokes and the results are displayed graphically on the screen. A minimum screen size of 24 lines by 80 columns is recommended; if the screen is larger, only a  $21 \times 80$  section will be used for the map.

NetHack can even be played by blind players, with the assistance of Braille readers or speech synthesisers. Instructions for configuring NetHack for the blind are included later in this document.

NetHack generates a new dungeon every time you play it; even the authors still find it an entertaining and exciting game despite having won several times.

NetHack offers a variety of display options. The options available to you will vary from port to port,

depending on the capabilities of your hardware and software, and whether various compile-time options were enabled when your executable was created. The three possible display options are: a monochrome character interface, a color character interface, and a graphical interface using small pictures called tiles. The two character interfaces allow fonts with other characters to be substituted, but the default assignments use standard ASCII characters to represent everything. There is no difference between the various display options with respect to game play. Because we cannot reproduce the tiles or colors in the Guidebook, and because it is common to all ports, we will use the default ASCII characters from the monochrome character display when referring to things you might see on the screen during your game. In order to understand what is going on in NetHack, first you must understand what NetHack is doing with the screen. The NetHack screen replaces the "You see ..." descriptions of text adventure games. Figure 1 is a sample of what a NetHack screen might look like. The way the screen looks for you depends on your platform.

The bat bites!

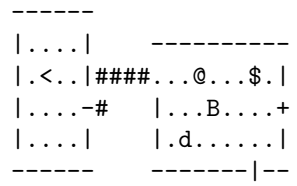

Player the Rambler St:12 Dx:7 Co:18 In:11 Wi:9 Ch:15 Neutral Dlvl:1 \$:0 HP:9(12) Pw:3(3) AC:10 Exp:1/19 T:257 Weak

Figure 1

### The status lines (bottom)

The bottom two lines of the screen contain several cryptic pieces of information describing your current status. If either status line becomes longer than the width of the screen, you might not see all of it. Here are explanations of what the various status items mean (though your configuration may not have all the status items listed below):

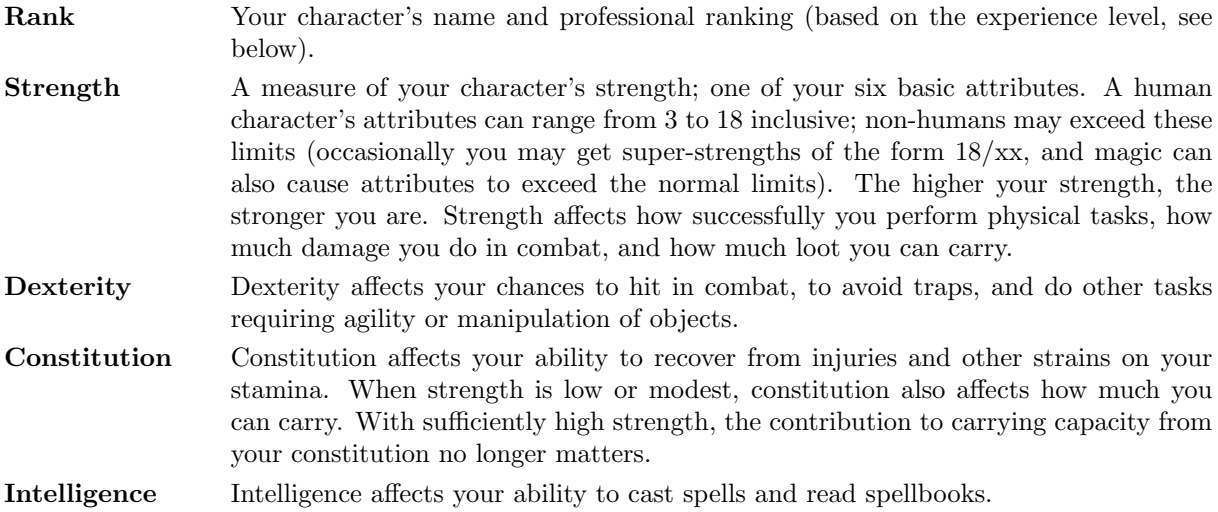

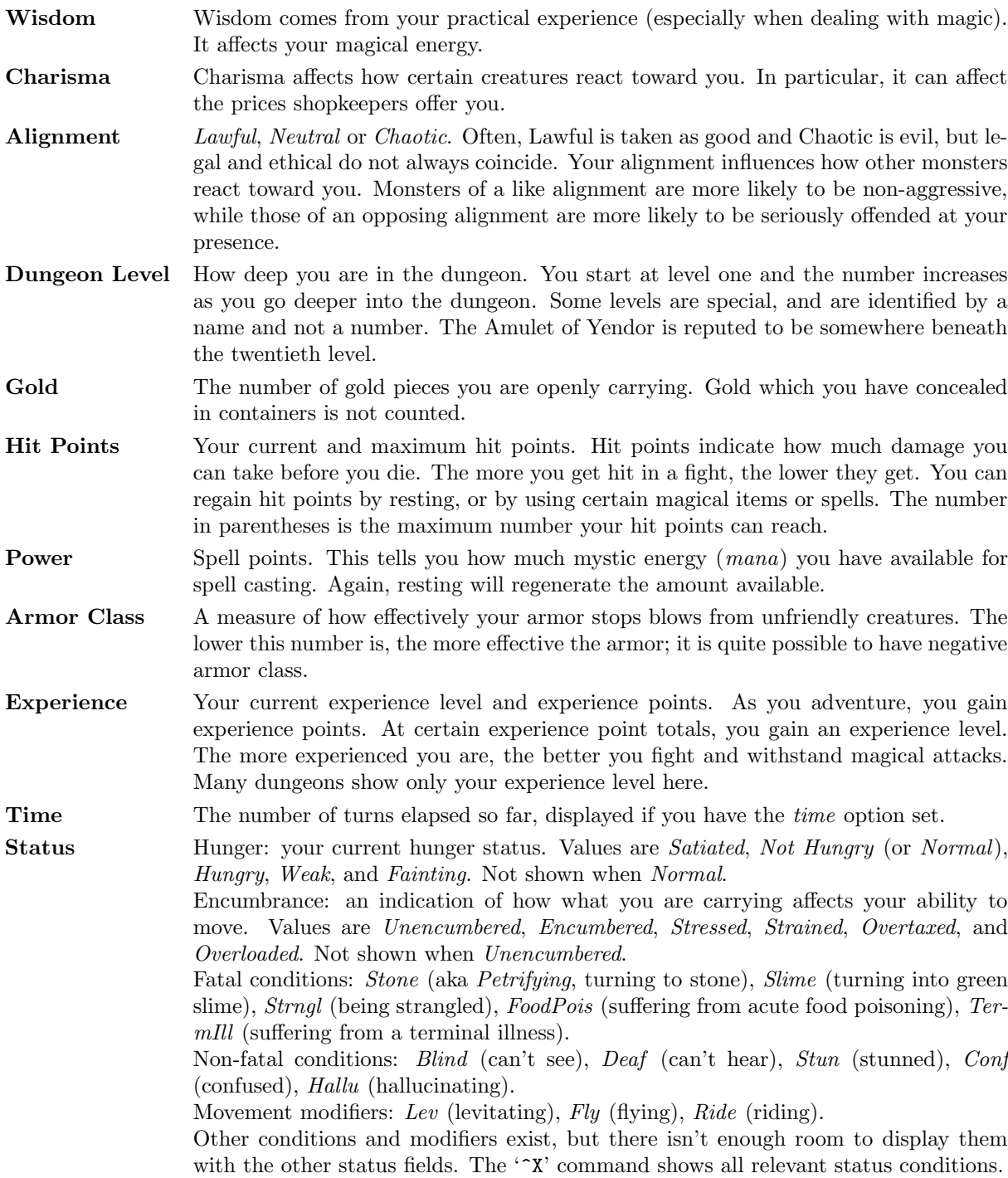

## The message line (top)

The top line of the screen is reserved for messages that describe things that are impossible to represent visually. If you see a "--More--" on the top line, this means that NetHack has another message to display on the screen, but it wants to make certain that you've read the one that is there first. To read the next message, just press the space bar.

To change how and what messages are shown on the message line, see "Configuring Message Types"

and the verbose option.

### The map (rest of the screen)

The rest of the screen is the map of the level as you have explored it so far. Each symbol on the screen represents something. You can set various graphics options to change some of the symbols the game uses; otherwise, the game will use default symbols. Here is a list of what the default symbols mean:

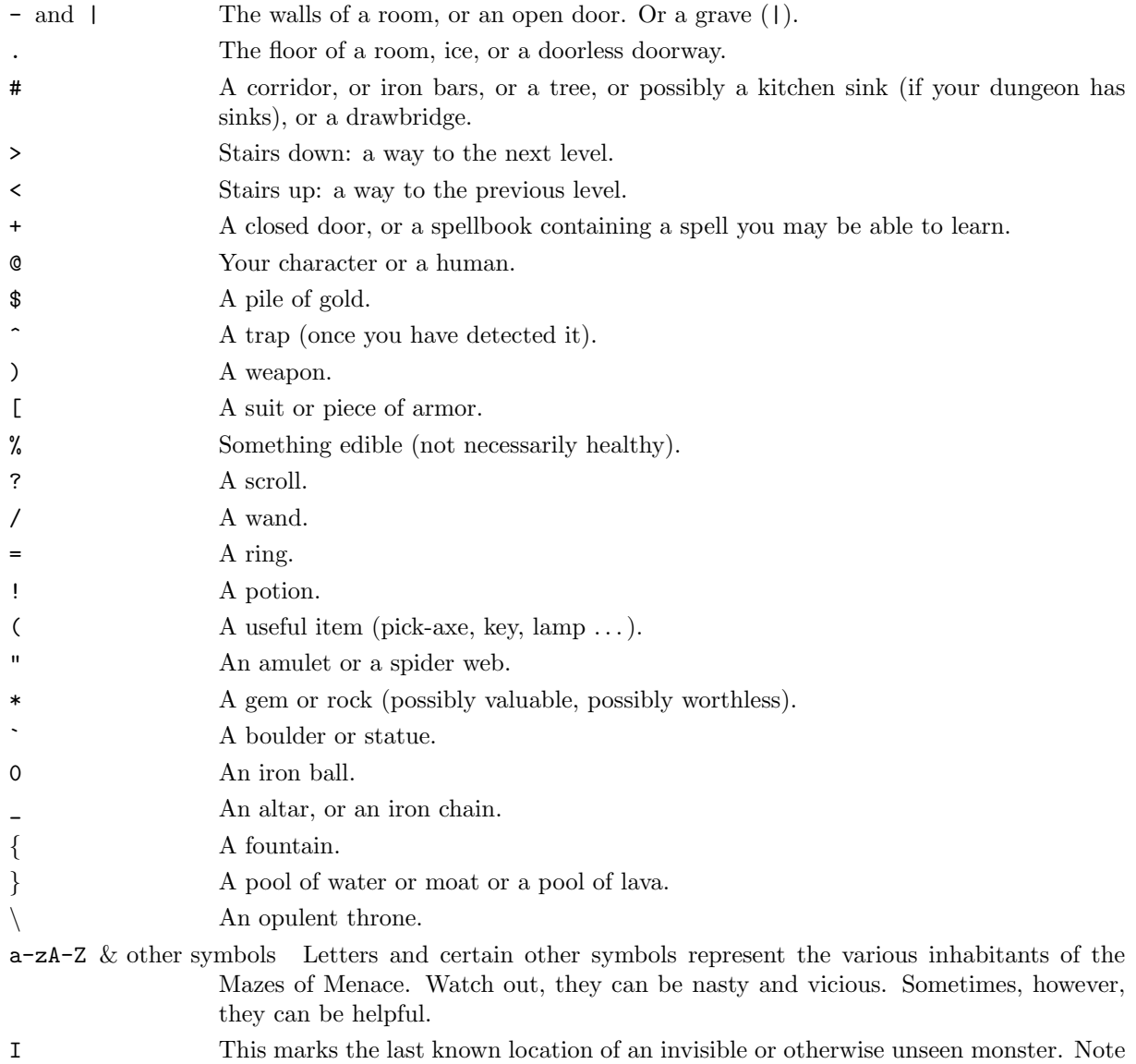

You need not memorize all these symbols; you can ask the game what any symbol represents with the '/' command (see the next section for more info).

that the monster could have moved. The 'F' and 'm' commands may be useful here.

## 4 Commands

Commands can be initiated by typing one or two characters to which the command is bound to, or typing the command name in the extended commands entry. Some commands, like "search", do not require that any more information be collected by NetHack. Other commands might require additional information, for example a direction, or an object to be used. For those commands that require additional information, NetHack will present you with either a menu of choices, or with a command line prompt requesting information. Which you are presented with will depend chiefly on how you have set the 'menustyle' option.

For example, a common question in the form "What do you want to use?  $[a-zA-Z$ ?\*]", asks you to choose an object you are carrying. Here, "a-zA-Z" are the inventory letters of your possible choices. Typing '?' gives you an inventory list of these items, so you can see what each letter refers to. In this example, there is also a '\*' indicating that you may choose an object not on the list, if you wanted to use something unexpected. Typing a '\*' lists your entire inventory, so you can see the inventory letters of every object you're carrying. Finally, if you change your mind and decide you don't want to do this command after all, you can press the 'ESC' key to abort the command.

You can put a number before some commands to repeat them that many times; for example, "10s" will search ten times. If you have the *number\_pad* option set, you must type 'n' to prefix a count, so the example above would be typed "n10s" instead. Commands for which counts make no sense ignore them. In addition, movement commands can be prefixed for greater control (see below). To cancel a count or a prefix, press the 'ESC' key.

The list of commands is rather long, but it can be read at any time during the game through the '?' command, which accesses a menu of helpful texts. Here are the default key bindings for your reference:

- ? Help menu: display one of several help texts available.
- / The whatis command, to tell what a symbol represents. You may choose to specify a location or type a symbol (or even a whole word) to explain. Specifying a location is done by moving the cursor to a particular spot on the map and then pressing one of  $\langle \cdot, \cdot, \cdot, \cdot, \cdot, \cdot, \cdot \rangle$ , or  $\langle \cdot, \cdot, \cdot, \cdot, \cdot \rangle$  will explain the symbol at the chosen location, information, then let you pick another location; conditionally check for "More info?" depending upon whether the 'help' option is on, and then you will be asked to pick another location; ',' will explain the symbol but skip any additional ';' will skip additional info and also not bother asking you to choose another location to examine; ':' will show additional info, if any, without asking for confirmation. When picking a location, pressing the ESC key will terminate this command, or pressing '?' will give a brief reminder about how it works.

If the autodescribe option is on, a short description of what you see at each location is shown as you move the cursor. Typing '#' while picking a location will toggle that option on or off. The whatis\_coord option controls whether the short description includes map coordinates.

Specifying a name rather than a location always gives any additional information available about that name.

You may also request a description of nearby monsters, all monsters currently displayed, nearby objects, or all objects. The whatis\_coord option controls which format of map coordinate is included with their descriptions.

- & Tell what a command does.
- < Go up to the previous level (if you are on a staircase or ladder).
- > Go down to the next level (if you are on a staircase or ladder).
- [yuhjklbn] Go one step in the direction indicated (see Figure 2). If you sense or remember a monster there, you will fight the monster instead. Only these one-step movement commands cause you to fight monsters; the others (below) are "safe."

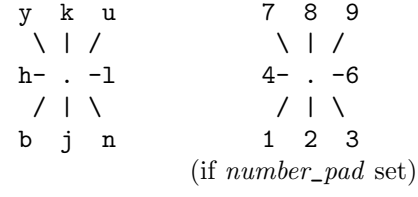

## Figure 2

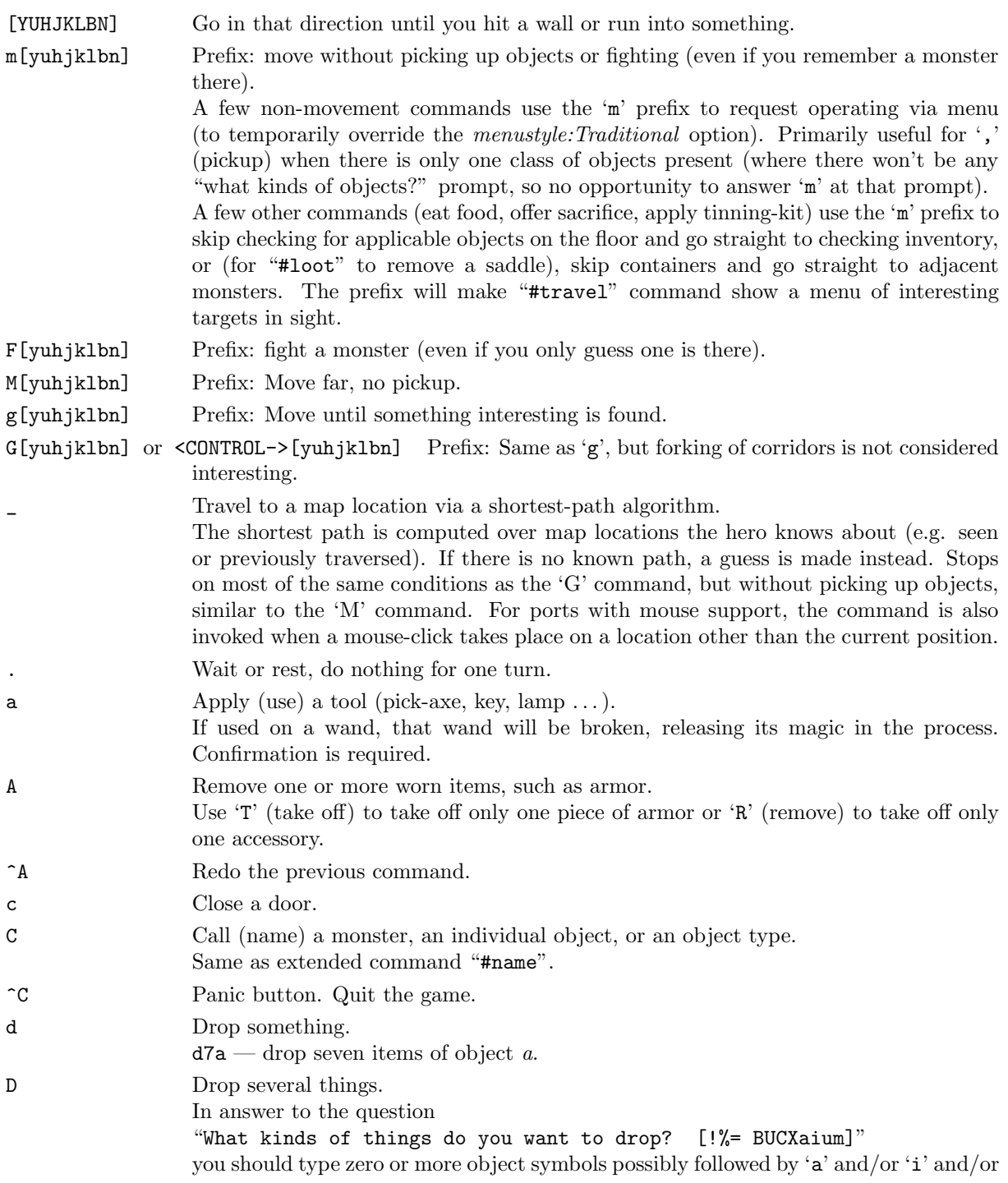

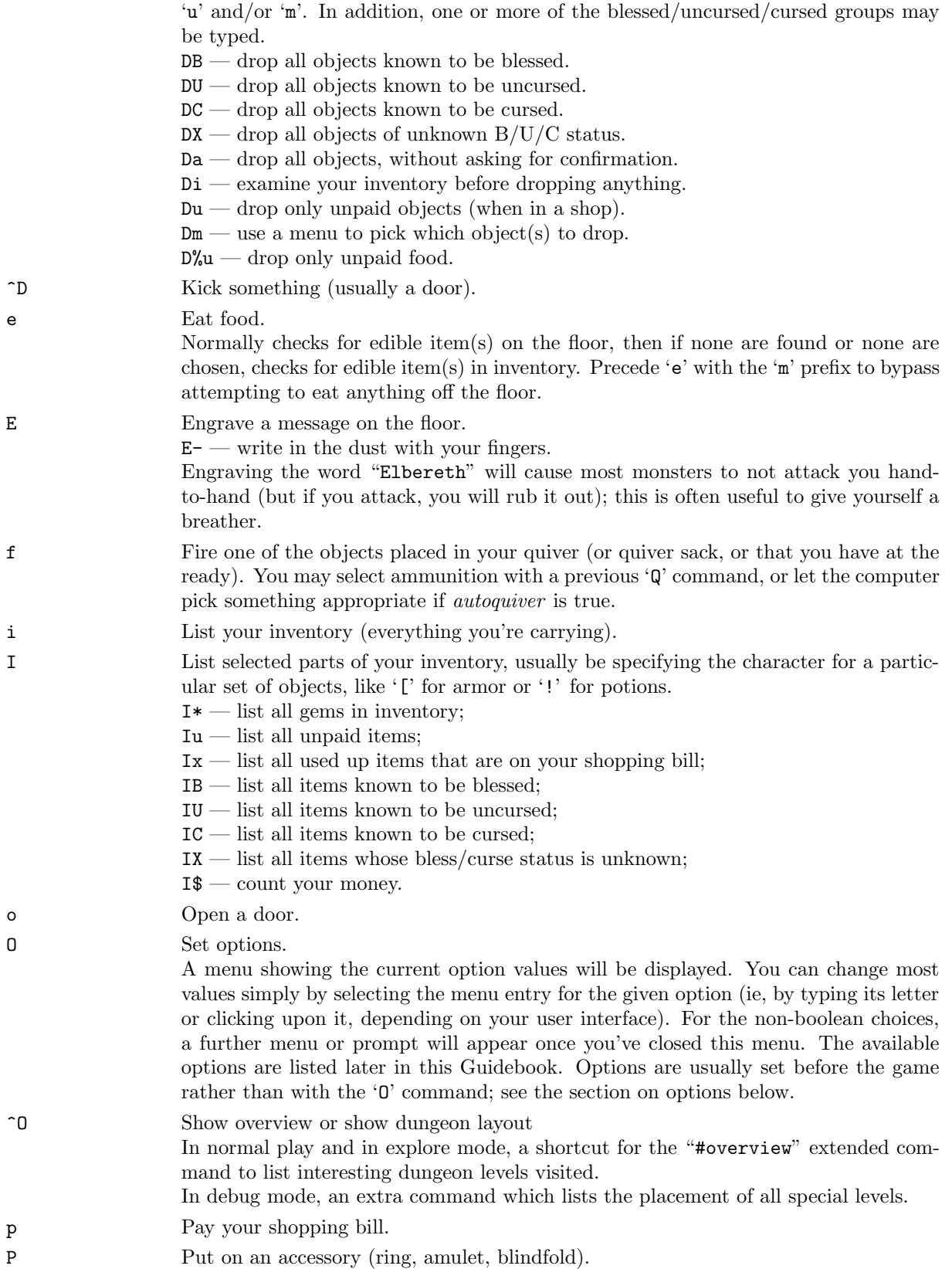

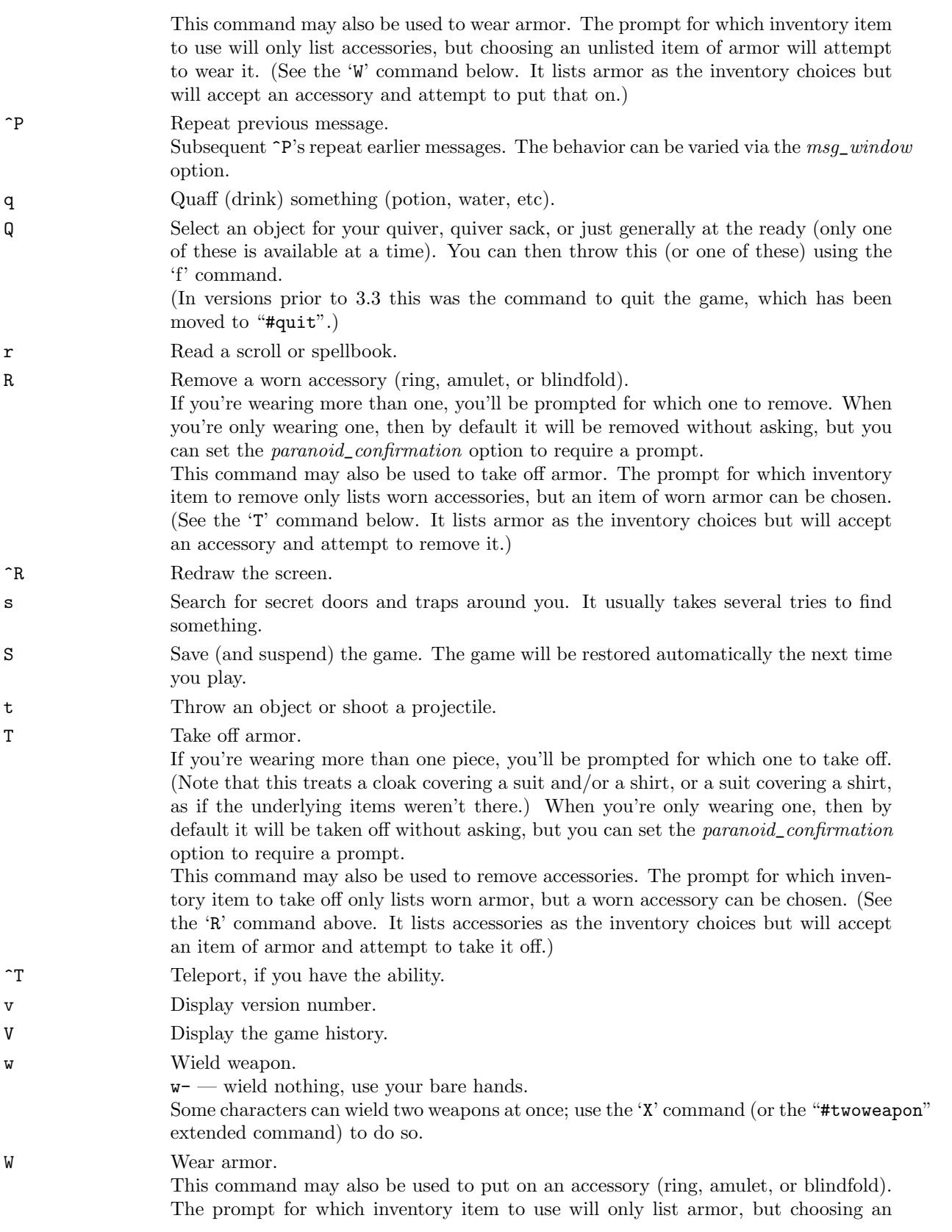

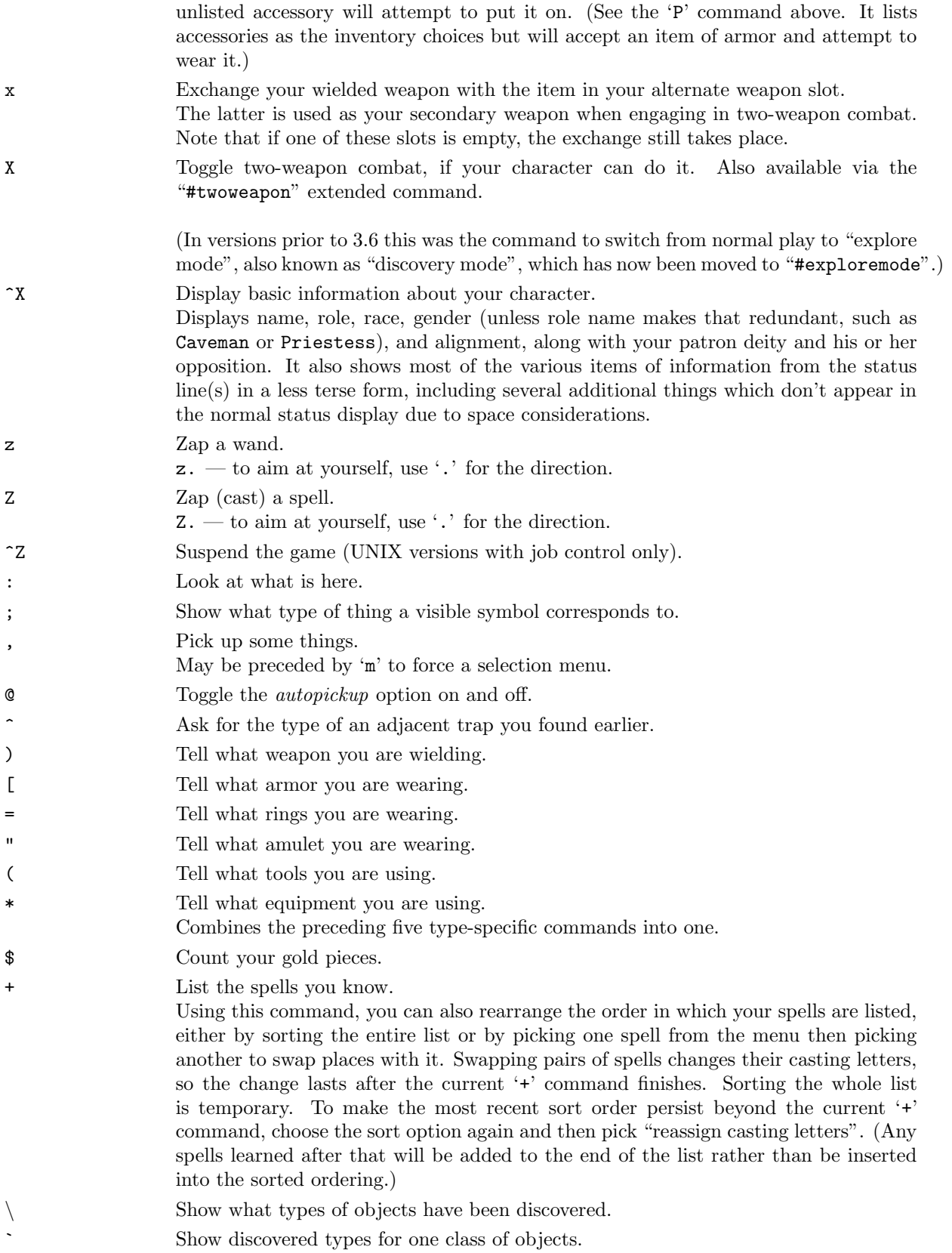

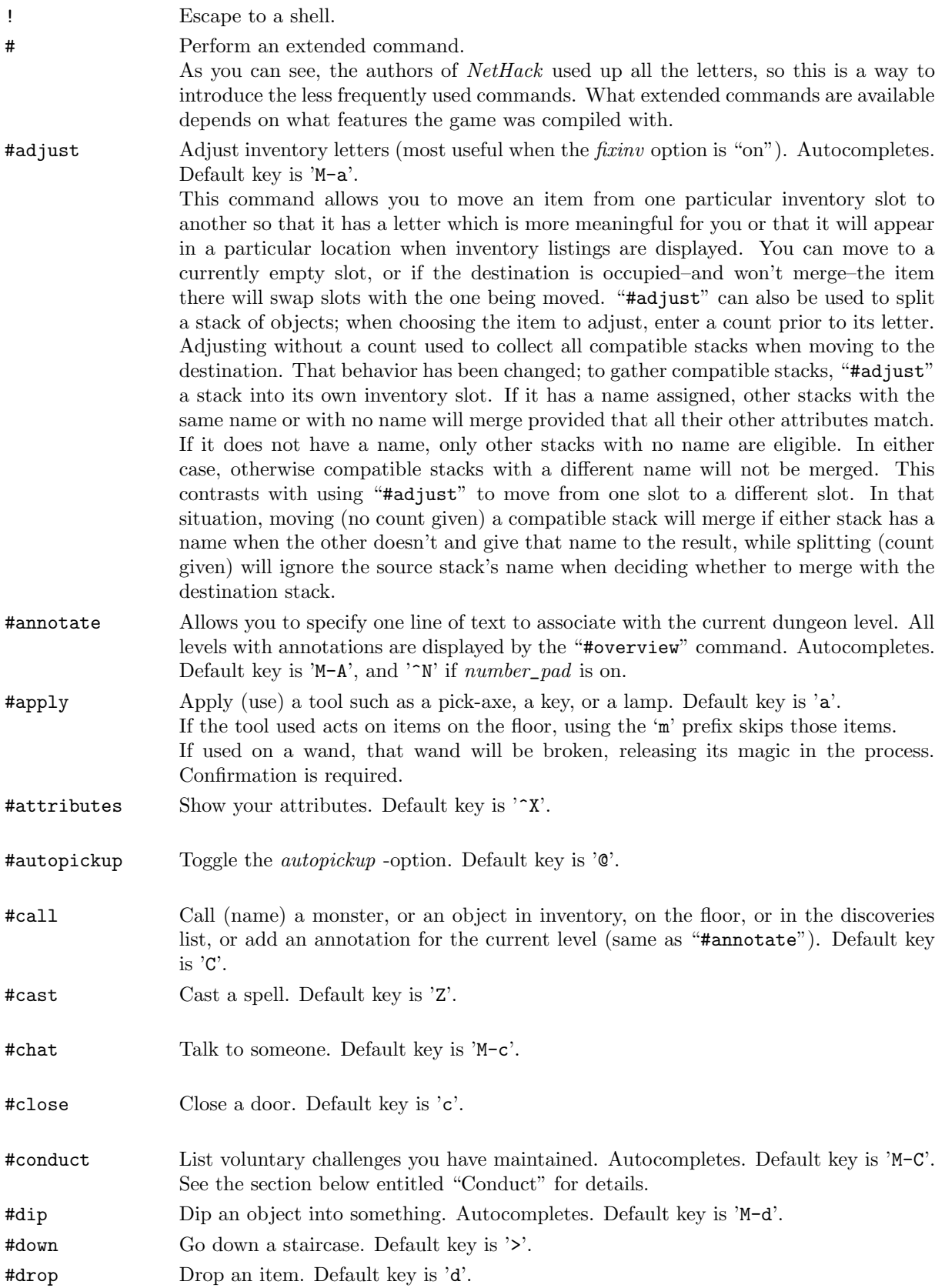

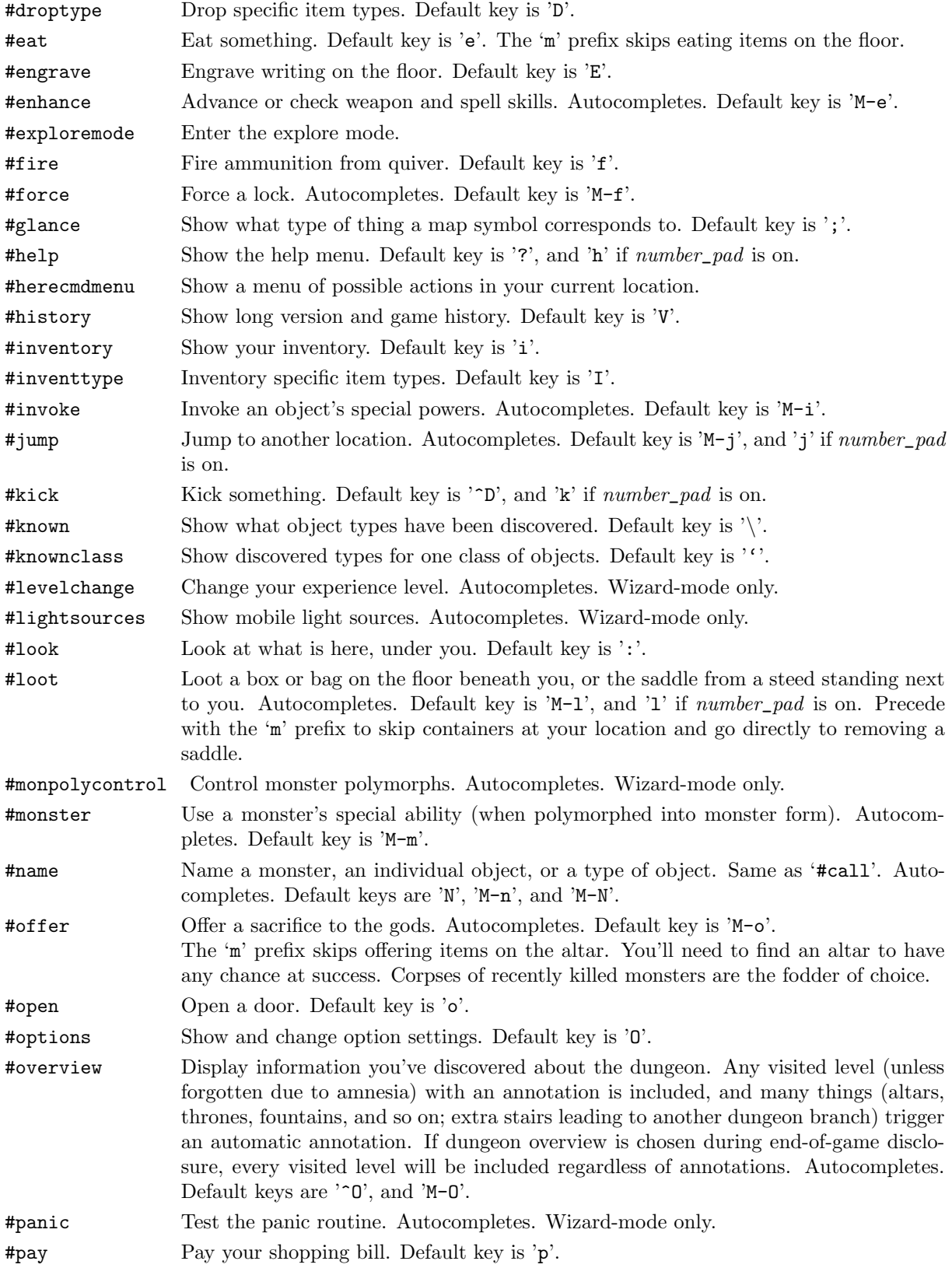

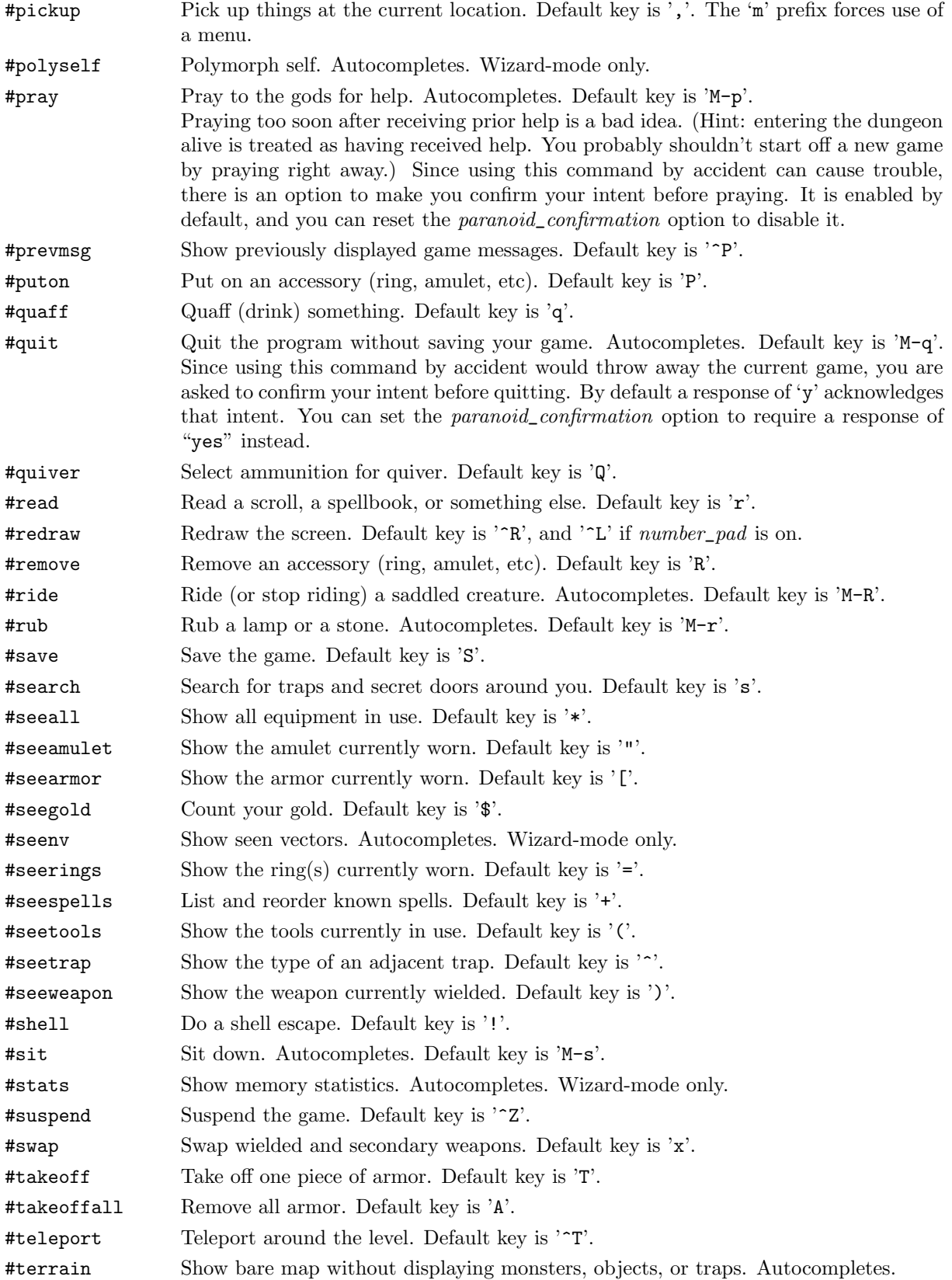

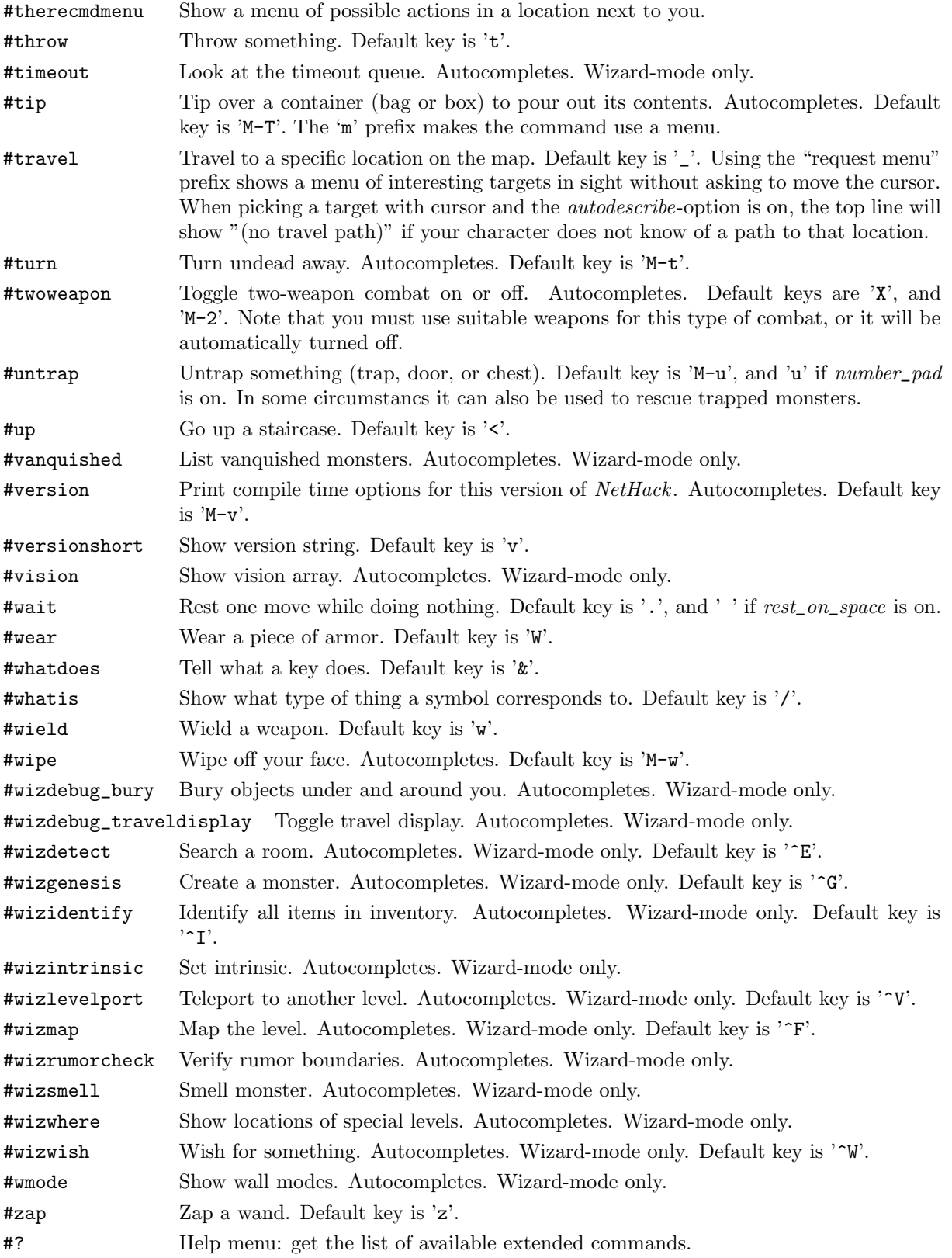

If your keyboard has a meta key (which, when pressed in combination with another key, modifies it by

setting the 'meta' [8th, or 'high'] bit), you can invoke many extended commands by meta-ing the first letter of the command. In NT, OS/2, PC and ST NetHack, the 'Alt' key can be used in this fashion; on the Amiga, set the altmeta option to get this behavior. On other systems, if typing 'Alt' plus another key transmits a two character sequence consisting of an Escape followed by the other key, you may set the altmeta option to have NetHack combine them into metakey.

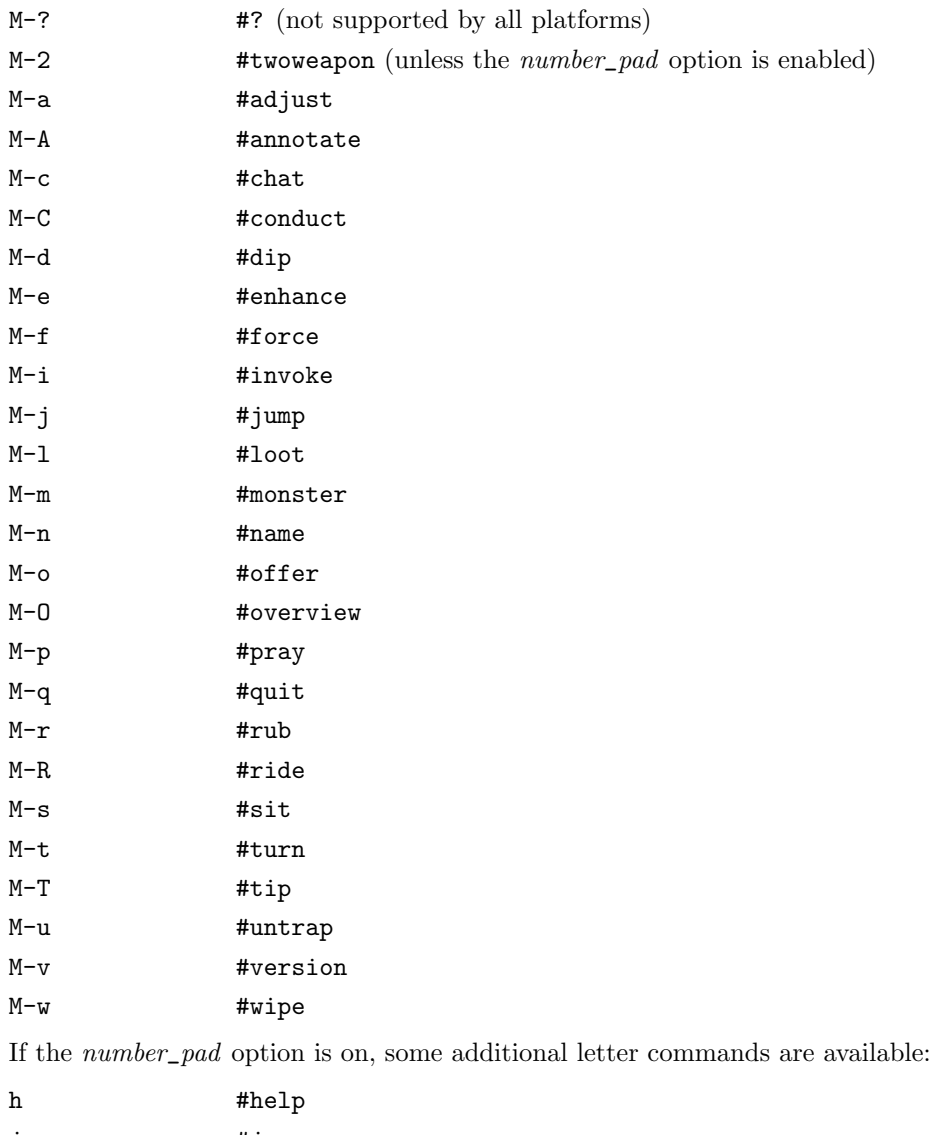

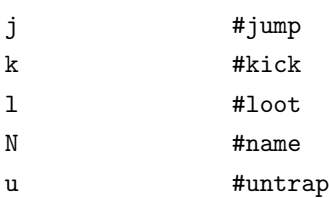

## 5 Rooms and corridors

Rooms and corridors in the dungeon are either lit or dark. Any lit areas within your line of sight will be displayed; dark areas are only displayed if they are within one space of you. Walls and corridors remain

on the map as you explore them.

Secret corridors are hidden. You can find them with the 's' (search) command.

#### Doorways

Doorways connect rooms and corridors. Some doorways have no doors; you can walk right through. Others have doors in them, which may be open, closed, or locked. To open a closed door, use the 'o' (open) command; to close it again, use the 'c' (close) command.

You can get through a locked door by using a tool to pick the lock with the 'a' (apply) command, or by kicking it open with the '^D' (kick) command.

Open doors cannot be entered diagonally; you must approach them straight on, horizontally or vertically. Doorways without doors are not restricted in this fashion.

Doors can be useful for shutting out monsters. Most monsters cannot open doors, although a few don't need to (ex. ghosts can walk through doors).

Secret doors are hidden. You can find them with the 's' (search) command. Once found they are in all ways equivalent to normal doors.

### Traps  $($ .<sup>\*</sup>\*)

There are traps throughout the dungeon to snare the unwary delver. For example, you may suddenly fall into a pit and be stuck for a few turns trying to climb out. Traps don't appear on your map until you see one triggered by moving onto it, see something fall into it, or you discover it with the 's' (search) command. Monsters can fall prey to traps, too, which can be a very useful defensive strategy.

There is a special pre-mapped branch of the dungeon based on the classic computer game "Sokoban." The goal is to push the boulders into the pits or holes. With careful foresight, it is possible to complete all of the levels according to the traditional rules of Sokoban. Some allowances are permitted in case the player gets stuck; however, they will lower your luck.

## Stairs and ladders  $(\langle \cdot, \cdot \rangle)$

In general, each level in the dungeon will have a staircase going up  $(\langle \cdot \rangle)$  to the previous level and another going down ('>') to the next level. There are some exceptions though. For instance, fairly early in the dungeon you will find a level with two down staircases, one continuing into the dungeon and the other branching into an area known as the Gnomish Mines. Those mines eventually hit a dead end, so after exploring them (if you choose to do so), you'll need to climb back up to the main dungeon.

When you traverse a set of stairs, or trigger a trap which sends you to another level, the level you're leaving will be deactivated and stored in a file on disk. If you're moving to a previously visited level, it will be loaded from its file on disk and reactivated. If you're moving to a level which has not yet been visited, it will be created (from scratch for most random levels, from a template for some "special" levels, or loaded from the remains of an earlier game for a "bones" level as briefly described below). Monsters are only active on the current level; those on other levels are essentially placed into stasis.

Ordinarily when you climb a set of stairs, you will arrive on the corresponding staircase at your destination. However, pets (see below) and some other monsters will follow along if they're close enough when you travel up or down stairs, and occasionally one of these creatures will displace you during the climb. When that occurs, the pet or other monster will arrive on the staircase and you will end up nearby.

Ladders serve the same purpose as staircases, and the two types of inter-level connections are nearly indistinguishable during game play.

#### Shops and shopping

Occasionally you will run across a room with a shopkeeper near the door and many items lying on the floor. You can buy items by picking them up and then using the 'p' command. You can inquire about the price of an item prior to picking it up by using the "#chat" command while standing on it. Using an item prior to paying for it will incur a charge, and the shopkeeper won't allow you to leave the shop until you have paid any debt you owe.

You can sell items to a shopkeeper by dropping them to the floor while inside a shop. You will either be offered an amount of gold and asked whether you're willing to sell, or you'll be told that the shopkeeper isn't interested (generally, your item needs to be compatible with the type of merchandise carried by the shop).

If you drop something in a shop by accident, the shopkeeper will usually claim ownership without offering any compensation. You'll have to buy it back if you want to reclaim it.

Shopkeepers sometimes run out of money. When that happens, you'll be offered credit instead of gold when you try to sell something. Credit can be used to pay for purchases, but it is only good in the shop where it was obtained; other shopkeepers won't honor it. (If you happen to find a "credit card" in the dungeon, don't bother trying to use it in shops; shopkeepers will not accept it.)

The \$ command, which reports the amount of gold you are carrying (in inventory, not inside bags or boxes), will also show current shop debt or credit, if any. The Iu command lists unpaid items (those which still belong to the shop) if you are carrying any. The Ix command shows an inventory-like display of any unpaid items which have been used up, along with other shop fees, if any.

#### Shop idiosyncracies

Several aspects of shop behavior might be unexpected.

- The price of a given item can vary due to a variety of factors.
- A shopkeeper treats the spot immediately inside the door as if it were outside the shop.
- While the shopkeeper watches you like a hawk, he will generally ignore any other customers.
- If a shop is "closed for inventory", it will not open of its own accord.
- Shops do not get restocked with new items, regardless of inventory depletion.

### 6 Monsters

Monsters you cannot see are not displayed on the screen. Beware! You may suddenly come upon one in a dark place. Some magic items can help you locate them before they locate you (which some monsters can do very well).

The commands '/' and ';' may be used to obtain information about those monsters who are displayed on the screen. The command " $#name$ " (by default bound to 'C'), allows you to assign a name to a monster, which may be useful to help distinguish one from another when multiple monsters are present. Assigning a name which is just a space will remove any prior name.

The extended command "#chat" can be used to interact with an adjacent monster. There is no actual dialog (in other words, you don't get to choose what you'll say), but chatting with some monsters such as a shopkeeper or the Oracle of Delphi can produce useful results.

### Fighting

If you see a monster and you wish to fight it, just attempt to walk into it. Many monsters you find will mind their own business unless you attack them. Some of them are very dangerous when angered. Remember: discretion is the better part of valor.

In most circumstances, if you attempt to attack a peaceful monster by moving into its location, you'll be asked to confirm your intent. By default an answer of 'y' acknowledges that intent, which can be error prone if you're using 'y' to move. You can set the paranoid\_confirmation option to require a response of "yes" instead.

If you can't see a monster (if it is invisible, or if you are blinded), the symbol 'I' will be shown when you learn of its presence. If you attempt to walk into it, you will try to fight it just like a monster that you can see; of course, if the monster has moved, you will attack empty air. If you guess that the monster has moved and you don't wish to fight, you can use the 'm' command to move without fighting; likewise, if you don't remember a monster but want to try fighting anyway, you can use the 'F' command.

#### Your pet

You start the game with a little dog  $(d')$ , cat  $(f')$ , or pony  $(u')$ , which follows you about the dungeon and fights monsters with you. Like you, your pet needs food to survive. It usually feeds itself on fresh carrion and other meats. If you're worried about it or want to train it, you can feed it, too, by throwing it food. A properly trained pet can be very useful under certain circumstances.

Your pet also gains experience from killing monsters, and can grow over time, gaining hit points and doing more damage. Initially, your pet may even be better at killing things than you, which makes pets useful for low-level characters.

Your pet will follow you up and down staircases if it is next to you when you move. Otherwise your pet will be stranded and may become wild. Similarly, when you trigger certain types of traps which alter your location (for instance, a trap door which drops you to a lower dungeon level), any adjacent pet will accompany you and any non-adjacent pet will be left behind. Your pet may trigger such traps itself; you will not be carried along with it even if adjacent at the time.

### Steeds

Some types of creatures in the dungeon can actually be ridden if you have the right equipment and skill. Convincing a wild beast to let you saddle it up is difficult to say the least. Many a dungeoneer has had to resort to magic and wizardry in order to forge the alliance. Once you do have the beast under your control however, you can easily climb in and out of the saddle with the "#ride" command. Lead the beast around the dungeon when riding, in the same manner as you would move yourself. It is the beast that you will see displayed on the map.

Riding skill is managed by the "#enhance" command. See the section on Weapon proficiency for more information about that.

Use the 'a' (apply) command and pick a saddle in your inventory to attempt to put that saddle on an adjacent creature. If successful, it will be transferred to that creature's inventory.

Use the "#loot" command while adjacent to a saddled creature to try to remove the saddle from that creature. If successful, it will be transferred to your inventory.

#### Bones levels

You may encounter the shades and corpses of other adventurers (or even former incarnations of yourself!) and their personal effects. Ghosts are hard to kill, but easy to avoid, since they're slow and do little damage. You can plunder the deceased adventurer's possessions; however, they are likely to be cursed. Beware of whatever killed the former player; it is probably still lurking around, gloating over its last victory.

### Persistence of Monsters

Monsters (a generic reference which also includes humans and pets) are only shown while they can be seen or otherwise sensed. Moving to a location where you can't see or sense a monster any more will result in it disappearing from your map, similarly if it is the one who moved rather than you.

However, if you encounter a monster which you can't see or sense– perhaps it is invisible and has just tapped you on the noggin– a special "remembered, unseen monster" marker will be displayed at the location where you think it is. That will persist until you have proven that there is no monster there,

even if the unseen monster moves to another location or you move to a spot where the marker's location ordinarily wouldn't be seen any more.

## 7 Objects

When you find something in the dungeon, it is common to want to pick it up. In NetHack, this is accomplished automatically by walking over the object (unless you turn off the autopickup option (see below), or move with the 'm' prefix (see above)), or manually by using the ',' command. If you're carrying too many items, NetHack will tell you so and you won't be able to pick up anything more. Otherwise, it will add the object(s) to your pack and tell you what you just picked up. As you add items to your inventory, you also add the weight of that object to your load. The amount that you can carry depends on your strength and your constitution. The stronger and sturdier you are, the less the additional load will affect you. There comes a point, though, when the weight of all of that stuff you are carrying around with you through the dungeon will encumber you. Your reactions will get slower and you'll burn calories faster, requiring food more frequently to cope with it. Eventually, you'll be so overloaded that you'll either have to discard some of what you're carrying or collapse under its weight. NetHack will tell you how badly you have loaded yourself. The symbols 'Burdened', 'Stressed', 'Strained', 'Overtaxed' and 'Overloaded' are displayed on the bottom line display to indicate your condition.

When you pick up an object, it is assigned an inventory letter. Many commands that operate on objects must ask you to find out which object you want to use. When NetHack asks you to choose a particular object you are carrying, you are usually presented with a list of inventory letters to choose from (see Commands, above).

Some objects, such as weapons, are easily differentiated. Others, like scrolls and potions, are given descriptions which vary according to type. During a game, any two objects with the same description are the same type. However, the descriptions will vary from game to game.

When you use one of these objects, if its effect is obvious,  $NetHack$  will remember what it is for you. If its effect isn't extremely obvious, you will be asked what you want to call this type of object so you will recognize it later. You can also use the "#name" command, for the same purpose at any time, to name all objects of a particular type or just an individual object. When you use "#name" on an object which has already been named, specifying a space as the value will remove the prior name instead of assigning a new one.

#### Curses and Blessings

Any object that you find may be cursed, even if the object is otherwise helpful. The most common effect of a curse is being stuck with (and to) the item. Cursed weapons weld themselves to your hand when wielded, so you cannot unwield them. Any cursed item you wear is not removable by ordinary means. In addition, cursed arms and armor usually, but not always, bear negative enchantments that make them less effective in combat. Other cursed objects may act poorly or detrimentally in other ways.

Objects can also be blessed. Blessed items usually work better or more beneficially than normal uncursed items. For example, a blessed weapon will do more damage against demons.

Objects which are neither cursed nor blessed are referred to as uncursed. They could just as easily have been described as unblessed, but the uncursed designation is what you will see within the game. A "glass half full versus glass half empty" situation; make of that what you will.

There are magical means of bestowing or removing curses upon objects, so even if you are stuck with one, you can still have the curse lifted and the item removed. Priests and Priestesses have an innate sensitivity to this property in any object, so they can more easily avoid cursed objects than other character roles.

An item with unknown status will be reported in your inventory with no prefix. An item which you know the state of will be distinguished in your inventory by the presence of the word "cursed", "uncursed" or "blessed" in the description of the item. In some cases "uncursed" will be omitted as being redundant when enough other information is displayed. The *implicit\_uncursed* option can be used to control this; toggle it off to have "uncursed" be displayed even when that can be deduced from other attributes.

### Weapons (')')

Given a chance, most monsters in the Mazes of Menace will gratuitously try to kill you. You need weapons for self-defense (killing them first). Without a weapon, you do only 1–2 hit points of damage (plus bonuses, if any). Monk characters are an exception; they normally do much more damage with bare hands than they do with weapons.

There are wielded weapons, like maces and swords, and thrown weapons, like arrows and spears. To hit monsters with a weapon, you must wield it and attack them, or throw it at them. You can simply elect to throw a spear. To shoot an arrow, you should first wield a bow, then throw the arrow. Crossbows shoot crossbow bolts. Slings hurl rocks and (other) stones (like gems).

Enchanted weapons have a "plus" (or "to hit enhancement" which can be either positive or negative) that adds to your chance to hit and the damage you do to a monster. The only way to determine a weapon's enchantment is to have it magically identified somehow. Most weapons are subject to some type of damage like rust. Such "erosion" damage can be repaired.

The chance that an attack will successfully hit a monster, and the amount of damage such a hit will do, depends upon many factors. Among them are: type of weapon, quality of weapon (enchantment and/or erosion), experience level, strength, dexterity, encumbrance, and proficiency (see below). The monster's armor class—a general defense rating, not necessarily due to wearing of armor—is a factor too; also, some monsters are particularly vulnerable to certain types of weapons.

Many weapons can be wielded in one hand; some require both hands. When wielding a two-handed weapon, you can not wear a shield, and vice versa. When wielding a one-handed weapon, you can have another weapon ready to use by setting things up with the 'x' command, which exchanges your primary (the one being wielded) and alternate weapons. And if you have proficiency in the "two weapon combat" skill, you may wield both weapons simultaneously as primary and secondary; use the '#twoweapon' extended command to engage or disengage that. Only some types of characters (barbarians, for instance) have the necessary skill available. Even with that skill, using two weapons at once incurs a penalty in the chance to hit your target compared to using just one weapon at a time.

There might be times when you'd rather not wield any weapon at all. To accomplish that, wield '-', or else use the 'A' command which allows you to unwield the current weapon in addition to taking off other worn items.

Those of you in the audience who are AD&D players, be aware that each weapon which existed in  $AD&D$  does roughly the same damage to monsters in  $NetBack$ . Some of the more obscure weapons (such as the aklys, lucern hammer, and bec-de-corbin) are defined in an appendix to Unearthed Arcana, an AD&D supplement.

The commands to use weapons are 'w' (wield), 't' (throw), 'f' (fire, an alternative way of throwing), 'Q' (quiver), 'x' (exchange), '#twoweapon', and '#enhance' (see below).

#### Throwing and shooting

You can throw just about anything via the 't' command. It will prompt for the item to throw; picking '?' will list things in your inventory which are considered likely to be thrown, or picking '\*' will list your entire inventory. After you've chosen what to throw, you will be prompted for a direction rather than for a specific target. The distance something can be thrown depends mainly on the type of object and your strength. Arrows can be thrown by hand, but can be thrown much farther and will be more likely to hit when thrown while you are wielding a bow.

You can simplify the throwing operation by using the 'Q' command to select your preferred "missile", then using the 'f' command to throw it. You'll be prompted for a direction as above, but you don't have to specify which item to throw each time you use 'f'. There is also an option, *autoquiver*, which has NetHack choose another item to automatically fill your quiver (or quiver sack, or have at the ready) when the inventory slot used for 'Q' runs out.

Some characters have the ability to fire a volley of multiple items in a single turn. Knowing how to load several rounds of ammunition at once—or hold several missiles in your hand—and still hit a target is not an easy task. Rangers are among those who are adept at this task, as are those with a high level of proficiency in the relevant weapon skill (in bow skill if you're wielding one to shoot arrows, in crossbow skill if you're wielding one to shoot bolts, or in sling skill if you're wielding one to shoot stones). The number of items that the character has a chance to fire varies from turn to turn. You can explicitly limit the number of shots by using a numeric prefix before the 't' or 'f' command. For example, "2f" (or "n2f" if using *number\_pad* mode) would ensure that at most 2 arrows are shot even if you could have fired 3. If you specify a larger number than would have been shot ("4f" in this example), you'll just end up shooting the same number (3, here) as if no limit had been specified. Once the volley is in motion, all of the items will travel in the same direction; if the first ones kill a monster, the others can still continue beyond that spot.

#### Weapon proficiency

You will have varying degrees of skill in the weapons available. Weapon proficiency, or weapon skills, affect how well you can use particular types of weapons, and you'll be able to improve your skills as you progress through a game, depending on your role, your experience level, and use of the weapons.

For the purposes of proficiency, weapons have been divided up into various groups such as daggers, broadswords, and polearms. Each role has a limit on what level of proficiency a character can achieve for each group. For instance, wizards can become highly skilled in daggers or staves but not in swords or bows.

The '#enhance' extended command is used to review current weapons proficiency (also spell proficiency) and to choose which skill(s) to improve when you've used one or more skills enough to become eligible to do so. The skill rankings are "none" (sometimes also referred to as "restricted", because you won't be able to advance), "unskilled", "basic", "skilled", and "expert". Restricted skills simply will not appear in the list shown by '#enhance'. (Divine intervention might unrestrict a particular skill, in which case it will start at unskilled and be limited to basic.) Some characters can enhance their barehanded combat or martial arts skill beyond expert to "master" or "grand master".

Use of a weapon in which you're restricted or unskilled will incur a modest penalty in the chance to hit a monster and also in the amount of damage done when you do hit; at basic level, there is no penalty or bonus; at skilled level, you receive a modest bonus in the chance to hit and amount of damage done; at expert level, the bonus is higher. A successful hit has a chance to boost your training towards the next skill level (unless you've already reached the limit for this skill). Once such training reaches the threshold for that next level, you'll be told that you feel more confident in your skills. At that point you can use '#enhance' to increase one or more skills. Such skills are not increased automatically because there is a limit to your total overall skills, so you need to actively choose which skills to enhance and which to ignore.

#### Two-Weapon combat

Some characters can use two weapons at once. Setting things up to do so can seem cumbersome but becomes second nature with use. To wield two weapons, you need to use the "#twoweapon" command. But first you need to have a weapon in each hand. (Note that your two weapons are not fully equal; the one in the hand you normally wield with is considered primary and the other one is considered secondary. The most noticeable difference is after you stop–or before you begin, for that matter–wielding two weapons at once. The primary is your wielded weapon and the secondary is just an item in your inventory that's been designated as alternate weapon.)

If your primary weapon is wielded but your off hand is empty or has the wrong weapon, use the sequence 'x', 'w', 'x' to first swap your primary into your off hand, wield whatever you want as secondary weapon, then swap them both back into the intended hands. If your secondary or alternate weapon is correct but your primary one is not, simply use 'w' to wield the primary. Lastly, if neither hand holds the correct weapon, use 'w', 'x', 'w' to first wield the intended secondary, swap it to off hand, and then wield the primary.

The whole process can be simplified via use of the *pushweapon* option. When it is enabled, then using 'w' to wield something causes the currently wielded weapon to become your alternate weapon. So the sequence 'w', 'w' can be used to first wield the weapon you intend to be secondary, and then wield the one you want as primary which will push the first into secondary position.

When in two-weapon combat mode, using the "#twoweapon" command toggles back to single-weapon mode. Throwing or dropping either of the weapons or having one of them be stolen or destroyed will also make you revert to single-weapon combat.

### Armor  $({\cal C})$

Lots of unfriendly things lurk about; you need armor to protect yourself from their blows. Some types of armor offer better protection than others. Your armor class is a measure of this protection. Armor class (AC) is measured as in AD&D, with 10 being the equivalent of no armor, and lower numbers meaning better armor. Each suit of armor which exists in AD&D gives the same protection in NetHack. Here is an (incomplete) list of the armor classes provided by various suits of armor:

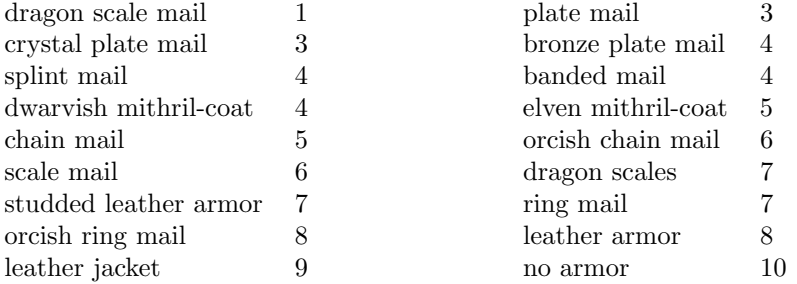

You can also wear other pieces of armor (ex. helmets, boots, shields, cloaks) to lower your armor class even further, but you can only wear one item of each category (one suit of armor, one cloak, one helmet, one shield, and so on) at a time.

If a piece of armor is enchanted, its armor protection will be better (or worse) than normal, and its "plus" (or minus) will subtract from your armor class. For example, a +1 chain mail would give you better protection than normal chain mail, lowering your armor class one unit further to 4. When you put on a piece of armor, you immediately find out the armor class and any "plusses" it provides. Cursed pieces of armor usually have negative enchantments (minuses) in addition to being unremovable.

Many types of armor are subject to some kind of damage like rust. Such damage can be repaired. Some types of armor may inhibit spell casting.

The commands to use armor are 'W' (wear) and 'T' (take off). The 'A' command can also be used to take off armor as well as other worn items.

## Food ('%')

Food is necessary to survive. If you go too long without eating you will faint, and eventually die of starvation. Some types of food will spoil, and become unhealthy to eat, if not protected. Food stored in ice boxes or tins ("cans") will usually stay fresh, but ice boxes are heavy, and tins take a while to open.

When you kill monsters, they usually leave corpses which are also "food." Many, but not all, of these are edible; some also give you special powers when you eat them. A good rule of thumb is "you are what you eat."

Some character roles and some monsters are vegetarian. Vegetarian monsters will typically never eat animal corpses, while vegetarian players can, but with some rather unpleasant side-effects.

You can name one food item after something you like to eat with the *fruit* option. The command to eat food is 'e'.

### Scrolls ('?')

Scrolls are labeled with various titles, probably chosen by ancient wizards for their amusement value (ex. "READ ME," or "THANX MAUD" backwards). Scrolls disappear after you read them (except for blank ones, without magic spells on them).

One of the most useful of these is the *scroll of identify*, which can be used to determine what another object is, whether it is cursed or blessed, and how many uses it has left. Some objects of subtle enchantment are difficult to identify without these.

A mail daemon may run up and deliver mail to you as a *scroll of mail* (on versions compiled with this feature). To use this feature on versions where NetHack mail delivery is triggered by electronic mail appearing in your system mailbox, you must let NetHack know where to look for new mail by setting the "MAIL" environment variable to the file name of your mailbox. You may also want to set the "MAILREADER" environment variable to the file name of your favorite reader, so NetHack can shell to it when you read the scroll. On versions of NetHack where mail is randomly generated internal to the game, these environment variables are ignored. You can disable the mail daemon by turning off the mail option.

The command to read a scroll is 'r'.

### Potions  $($ '!')

Potions are distinguished by the color of the liquid inside the flask. They disappear after you quaff them.

Clear potions are potions of water. Sometimes these are blessed or cursed, resulting in holy or unholy water. Holy water is the bane of the undead, so potions of holy water are good things to throw  $(\mathbf{t})$  at them. It is also sometimes very useful to dip ("#dip") an object into a potion.

The command to drink a potion is 'q' (quaff).

### Wands  $('')$

Wands usually have multiple magical charges. Some types of wands require a direction in which to zap them. You can also zap them at yourself (just give a '.' or 's' for the direction). Be warned, however, for this is often unwise. Other types of wands don't require a direction. The number of charges in a wand is random and decreases by one whenever you use it.

When the number of charges left in a wand becomes zero, attempts to use the wand will usually result in nothing happening. Occasionally, however, it may be possible to squeeze the last few mana points from an otherwise spent wand, destroying it in the process. A wand may be recharged by using suitable magic, but doing so runs the risk of causing it to explode. The chance for such an explosion starts out very small and increases each time the wand is recharged.

In a truly desperate situation, when your back is up against the wall, you might decide to go for broke and break your wand. This is not for the faint of heart. Doing so will almost certainly cause a catastrophic release of magical energies.

When you have fully identified a particular wand, inventory display will include additional information in parentheses: the number of times it has been recharged followed by a colon and then by its current number of charges. A current charge count of  $-1$  is a special case indicating that the wand has been cancelled.

The command to use a wand is 'z' (zap). To break one, use the 'a' (apply) command.

### Rings  $(*)$

Rings are very useful items, since they are relatively permanent magic, unlike the usually fleeting effects of potions, scrolls, and wands.

Putting on a ring activates its magic. You can wear only two rings, one on each ring finger. Most rings also cause you to grow hungry more rapidly, the rate varying with the type of ring. The commands to use rings are 'P' (put on) and 'R' (remove).

### Spellbooks ('+')

Spellbooks are tomes of mighty magic. When studied with the 'r' (read) command, they transfer to the reader the knowledge of a spell (and therefore eventually become unreadable) — unless the attempt backfires. Reading a cursed spellbook or one with mystic runes beyond your ken can be harmful to your health!

A spell (even when learned) can also backfire when you cast it. If you attempt to cast a spell well above your experience level, or if you have little skill with the appropriate spell type, or cast it at a time when your luck is particularly bad, you can end up wasting both the energy and the time required in casting.

Casting a spell calls forth magical energies and focuses them with your naked mind. Some of the magical energy released comes from within you. Casting temporarily drains your magical power, which will slowly be recovered, and causes you to need additional food. Casting of spells also requires practice. With practice, your skill in each category of spell casting will improve. Over time, however, your memory of each spell will dim, and you will need to relearn it.

Some spells require a direction in which to cast them, similar to wands. To cast one at yourself, just give a '.' or 's' for the direction. A few spells require you to pick a target location rather than just specify a particular direction. Other spells don't require any direction or target.

Just as weapons are divided into groups in which a character can become proficient (to varying degrees), spells are similarly grouped. Successfully casting a spell exercises its skill group; using the '#enhance' command to advance a sufficiently exercised skill will affect all spells within the group. Advanced skill may increase the potency of spells, reduce their risk of failure during casting attempts, and improve the accuracy of the estimate for how much longer they will be retained in your memory. Skill slots are shared with weapons skills. (See also the section on "Weapon proficiency".)

Casting a spell also requires flexible movement, and wearing various types of armor may interfere with that.

The command to read a spellbook is the same as for scrolls,  $\mathbf{r}'$  (read). The  $\mathbf{r}'$  command lists each spell you know along with its level, skill category, chance of failure when casting, and an estimate of how strongly it is remembered. The 'Z' (cast) command casts a spell.

### Tools  $({}^{\circ}$  ( $^{\circ})$ )

Tools are miscellaneous objects with various purposes. Some tools have a limited number of uses, akin to wand charges. For example, lamps burn out after a while. Other tools are containers, which objects can be placed into or taken out of.

The command to use tools is 'a' (apply).

#### Containers

You may encounter bags, boxes, and chests in your travels. A tool of this sort can be opened with the "#loot" extended command when you are standing on top of it (that is, on the same floor spot), or with the 'a' (apply) command when you are carrying it. However, chests are often locked, and are in any case unwieldy objects. You must set one down before unlocking it by using a key or lock-picking tool with the 'a' (apply) command, by kicking it with the ' $\tilde{D}$ ' command, or by using a weapon to force the lock with the "#force" extended command.

Some chests are trapped, causing nasty things to happen when you unlock or open them. You can check for and try to deactivate traps with the "#untrap" extended command.

## Amulets ('"')

Amulets are very similar to rings, and often more powerful. Like rings, amulets have various magical properties, some beneficial, some harmful, which are activated by putting them on.

Only one amulet may be worn at a time, around your neck.

The commands to use amulets are the same as for rings, 'P' (put on) and 'R' (remove).

### Gems  $(*')$

Some gems are valuable, and can be sold for a lot of gold. They are also a far more efficient way of carrying your riches. Valuable gems increase your score if you bring them with you when you exit.

Other small rocks are also categorized as gems, but they are much less valuable. All rocks, however, can be used as projectile weapons (if you have a sling). In the most desperate of cases, you can still throw them by hand.

### Large rocks  $($ ,  $'$

Statues and boulders are not particularly useful, and are generally heavy. It is rumored that some statues are not what they seem.

Very large humanoids (giants and their ilk) have been known to use boulders as weapons.

For some configurations of the program, statues are no longer shown as "" but by the letter representing the monster they depict instead.

### Gold ('\$')

Gold adds to your score, and you can buy things in shops with it. There are a number of monsters in the dungeon that may be influenced by the amount of gold you are carrying (shopkeepers aside).

#### Persistence of Objects

Normally, if you have seen an object at a particular map location and move to another location which can't directly see that object any more, if will continue to be displayed on your map. That remains the case even if it is not actually there any more– perhaps a monster has picked it up or it has rotted away– until you can see or feel that location again. One notable exception is that if the object gets covered by the "remembered, unseen monster" marker and that marker is later removed after you've verified that no monster is there, you will forget that there was any object there regardless of whether the unseen monster actually took the object. If the object is still there, then once you see or feel that location again you will re-discover the object and resume remembering it.

The situation is the same for a pile of objects, except that only the top item of the pile is displayed. The hilite\_pile option can be enabled in order to show an item differently when is the top one of a pile.

## 8 Conduct

As if winning NetHack were not difficult enough, certain players seek to challenge themselves by imposing restrictions on the way they play the game. The game automatically tracks some of these challenges, which can be checked at any time with the **#conduct** command or at the end of the game. When you perform an action which breaks a challenge, it will no longer be listed. This gives players extra "bragging rights" for winning the game with these challenges. Note that it is perfectly acceptable to win the game without resorting to these restrictions and that it is unusual for players to adhere to challenges the first time they win the game.

Several of the challenges are related to eating behavior. The most difficult of these is the foodless challenge. Although creatures can survive long periods of time without food, there is a physiological need for water; thus there is no restriction on drinking beverages, even if they provide some minor food benefits. Calling upon your god for help with starvation does not violate any food challenges either.

A strict vegan diet is one which avoids any food derived from animals. The primary source of nutrition is fruits and vegetables. The corpses and tins of blobs ('b'), jellies ('j'), and fungi ('F') are also considered to be vegetable matter. Certain human food is prepared without animal products; namely, lembas wafers, cram rations, food rations (gunyoki), K-rations, and C-rations. Metal or another normally indigestible material eaten while polymorphed into a creature that can digest it is also considered vegan food. Note however that eating such items still counts against foodless conduct.

Vegetarians do not eat animals; however, they are less selective about eating animal byproducts than vegans. In addition to the vegan items listed above, they may eat any kind of pudding ('P') other than the black puddings, eggs and food made from eggs (fortune cookies and pancakes), food made with milk (cream pies and candy bars), and lumps of royal jelly. Monks are expected to observe a vegetarian diet.

Eating any kind of meat violates the vegetarian, vegan, and foodless conducts. This includes tripe rations, the corpses or tins of any monsters not mentioned above, and the various other chunks of meat found in the dungeon. Swallowing and digesting a monster while polymorphed is treated as if you ate the creature's corpse. Eating leather, dragon hide, or bone items while polymorphed into a creature that can digest it, or eating monster brains while polymorphed into a mind flayer, is considered eating an animal, although wax is only an animal byproduct.

Regardless of conduct, there will be some items which are indigestible, and others which are hazardous to eat. Using a swallow-and-digest attack against a monster is equivalent to eating the monster's corpse. Please note that the term "vegan" is used here only in the context of diet. You are still free to choose not to use or wear items derived from animals (e.g. leather, dragon hide, bone, horns, coral), but the game will not keep track of this for you. Also note that "milky" potions may be a translucent white, but they do not contain milk, so they are compatible with a vegan diet. Slime molds or player-defined "fruits", although they could be anything from "cherries" to "pork chops", are also assumed to be vegan.

An atheist is one who rejects religion. This means that you cannot #pray, #offer sacrifices to any god, #turn undead, or #chat with a priest. Particularly selective readers may argue that playing Monk or Priest characters should violate this conduct; that is a choice left to the player. Offering the Amulet of Yendor to your god is necessary to win the game and is not counted against this conduct. You are also not penalized for being spoken to by an angry god, priest(ess), or other religious figure; a true atheist would hear the words but attach no special meaning to them.

Most players fight with a wielded weapon (or tool intended to be wielded as a weapon). Another challenge is to win the game without using such a wielded weapon. You are still permitted to throw, fire, and kick weapons; use a wand, spell, or other type of item; or fight with your hands and feet.

In NetHack, a pacifist refuses to cause the death of any other monster (i.e. if you would get experience for the death). This is a particularly difficult challenge, although it is still possible to gain experience by other means.

An illiterate character cannot read or write. This includes reading a scroll, spellbook, fortune cookie message, or t-shirt; writing a scroll; or making an engraving of anything other than a single "x" (the traditional signature of an illiterate person). Reading an engraving, or any item that is absolutely necessary to win the game, is not counted against this conduct. The identity of scrolls and spellbooks (and knowledge of spells) in your starting inventory is assumed to be learned from your teachers prior to the start of the game and isn't counted.

There are several other challenges tracked by the game. It is possible to eliminate one or more species of monsters by genocide; playing without this feature is considered a challenge. When the game offers you an opportunity to genocide monsters, you may respond with the monster type "none" if you want to decline. You can change the form of an item into another item of the same type ("polypiling") or the form of your own body into another creature ("polyself") by wand, spell, or potion of polymorph; avoiding these effects are each considered challenges. Polymorphing monsters, including pets, does not break either of these challenges. Finally, you may sometimes receive wishes; a game without an attempt to wish for any items is a challenge, as is a game without wishing for an artifact (even if the artifact immediately disappears). When the game offers you an opportunity to make a wish for an item, you may choose "nothing" if you want to decline.

## 9 Options

Due to variations in personal tastes and conceptions of how *NetHack* should do things, there are options you can set to change how NetHack behaves.

#### Setting the options

Options may be set in a number of ways. Within the game, the 'O' command allows you to view all options and change most of them. You can also set options automatically by placing them in a configuration file, or in the "NETHACKOPTIONS" environment variable. Some versions of NetHack also have front-end programs that allow you to set options before starting the game or a global configuration for system administrators.

#### Using a configuration file

The default name of the configuration file varies on different operating systems. On DOS and Windows, it is "defaults.nh" in the same folder as *nethack.exe* or *nethackW.exe.* On Unix, Linux and Mac OS X it is ".nethackrc" in the user's home directory. The file may not exist, but it is a normal ASCII text file and can be created with any text editor.

Any line in the configuration file starting with '#' is treated as a comment. Empty lines are ignored.

Any line beginning with '[' and ending in ']' is considered a section marker. The text between the square brackets is the section name. Lines after a section marker belong to that section, and are ignored unless a CHOOSE -statement was used to select that section. Section names are case insensitive.

You can use different configuration statements in the file, some of which can be used multiple times. In general, the statements are written in capital letters, followed by an equals sign, followed by settings particular to that statement. Here is a list of allowed statements:

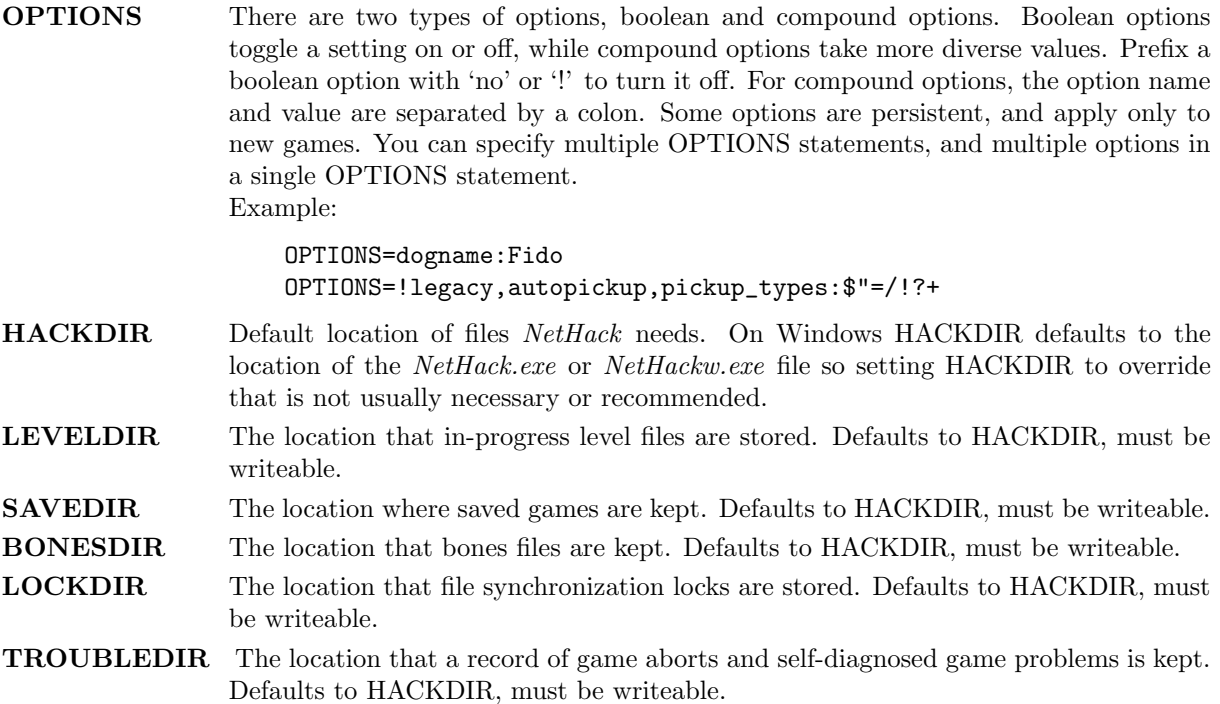

AUTOCOMPLETE Enable or disable an extended command autocompletion. Autocompletion has no effect for the X11 windowport. You can specify multiple autocompletions. To enable autocompletion, list the extended command. Prefix the command with "!" to disable the autocompletion for that command. Example:

#### AUTOCOMPLETE=zap,!annotate

- AUTOPICKUP EXCEPTION Set exceptions to the pickup types option. See the "Configuring Autopickup Exceptions" section.
- BINDINGS Change the key bindings of some special keys, menu accelerators, or extended commands. You can specify multiple bindings. Format is key followed by the command, separated by a colon. See the "Changing Key Bindings" section for more information. Example:

#### BIND=^X:getpos.autodescribe

CHOOSE Chooses at random one of the comma-separated parameters as an active section name. Lines in other sections are ignored. Example:

> OPTIONS=color CHOOSE=char A,char B [char A] OPTIONS=role:arc,race:dwa,align:law,gender:fem [char B] OPTIONS=role:wiz,race:elf,align:cha,gender:mal

- MSGTYPE Change the way messages are shown in the top status line. See the "Configuring Message Types" section.
- MENUCOLOR Highlight menu lines with different colors. See the "Configuring Menu Colors" section.
- SYMBOLS Override one or more symbols in the symbols files. See the "Modifying NetHack Symbols" section. Example:

#### SYMBOLS=S\_boulder:0

WIZKIT Wizard-mode extra items, in a text file containing item names, one per line, up to a maximum of 128 lines. Each line is processed by the function that handles wishing. Example:

WIZKIT=~/wizkit.txt

- SOUNDDIR Define the directory that contains the sound files. See the "Configuring User Sounds" section.
- **SOUND** Define a sound mapping. See the "Configuring User Sounds" section.

Here is a short example of config file contents:

# Set your character's role, race, gender, and alignment. OPTIONS=role:Valkyrie, race:Human, gender:female, align:lawful

```
# Turn on autopickup, and set automatically picked up object types
OPTIONS=autopickup,pickup_types:$"=/!?+
# Show colored text if possible
OPTIONS=color
# Show lit corridors differently
OPTIONS=lit_corridor
```
# No startup splash screen. Windows GUI only. OPTIONS=!splash\_screen

### Using the NETHACKOPTIONS environment variable

The NETHACKOPTIONS variable is a comma-separated list of initial values for the various options. Some can only be turned on or off. You turn one of these on by adding the name of the option to the list, and turn it off by typing a '!' or "no" before the name. Others take a character string as a value. You can set string options by typing the option name, a colon or equals sign, and then the value of the string. The value is terminated by the next comma or the end of string.

For example, to set up an environment variable so that *autoquiver* is on, *autopickup* is off, the *name* is set to "Blue Meanie", and the fruit is set to "papaya", you would enter the command

```
setenv NETHACKOPTIONS "autoquiver,\!autopickup,name:Blue Meanie,fruit:papaya"
```
in csh (note the need to escape the ! since it's special to the shell), or

```
NETHACKOPTIONS="autoquiver,!autopickup,name:Blue Meanie,fruit:papaya"
export NETHACKOPTIONS
```
in sh or ksh.

NETHACKOPTIONS can also be set to the full name of a configuration file you want to use (possibly preceded by an '@').

#### Customization options

Here are explanations of what the various options do. Character strings that are too long may be truncated. Some of the options listed may be inactive in your dungeon.

Some options are persistent, and are saved and reloaded along with the game. Changing a persistent option in the configuration file applies only to new games.

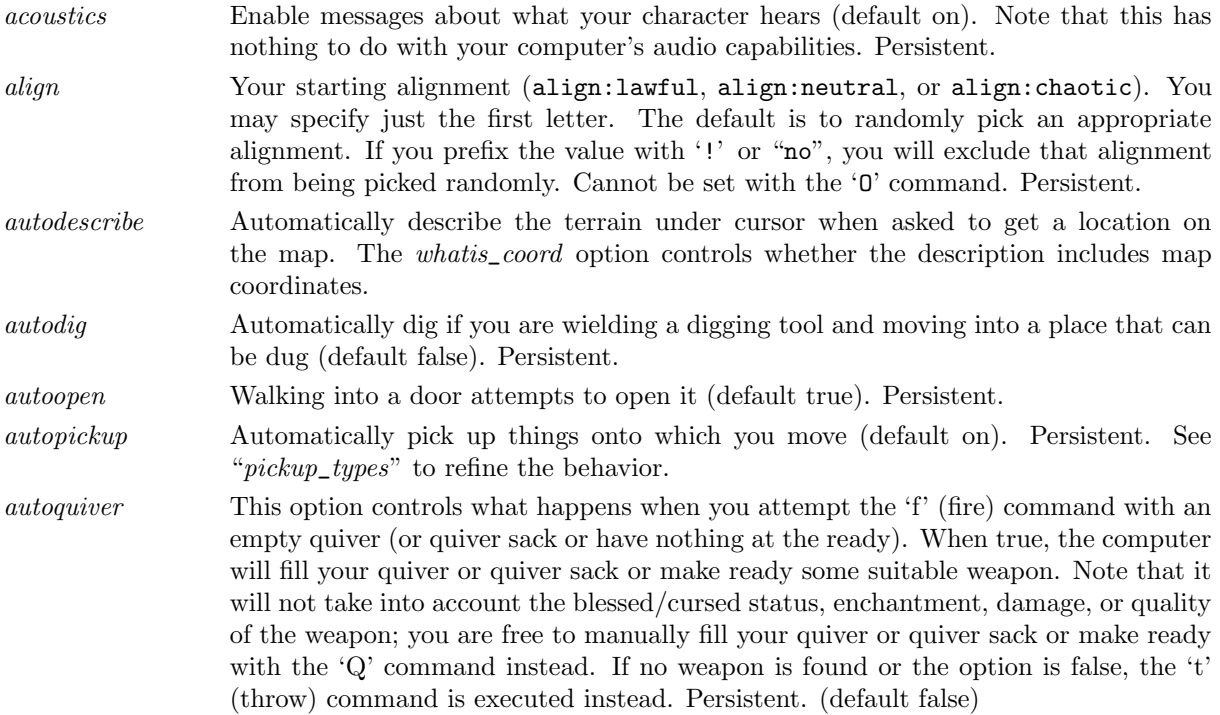

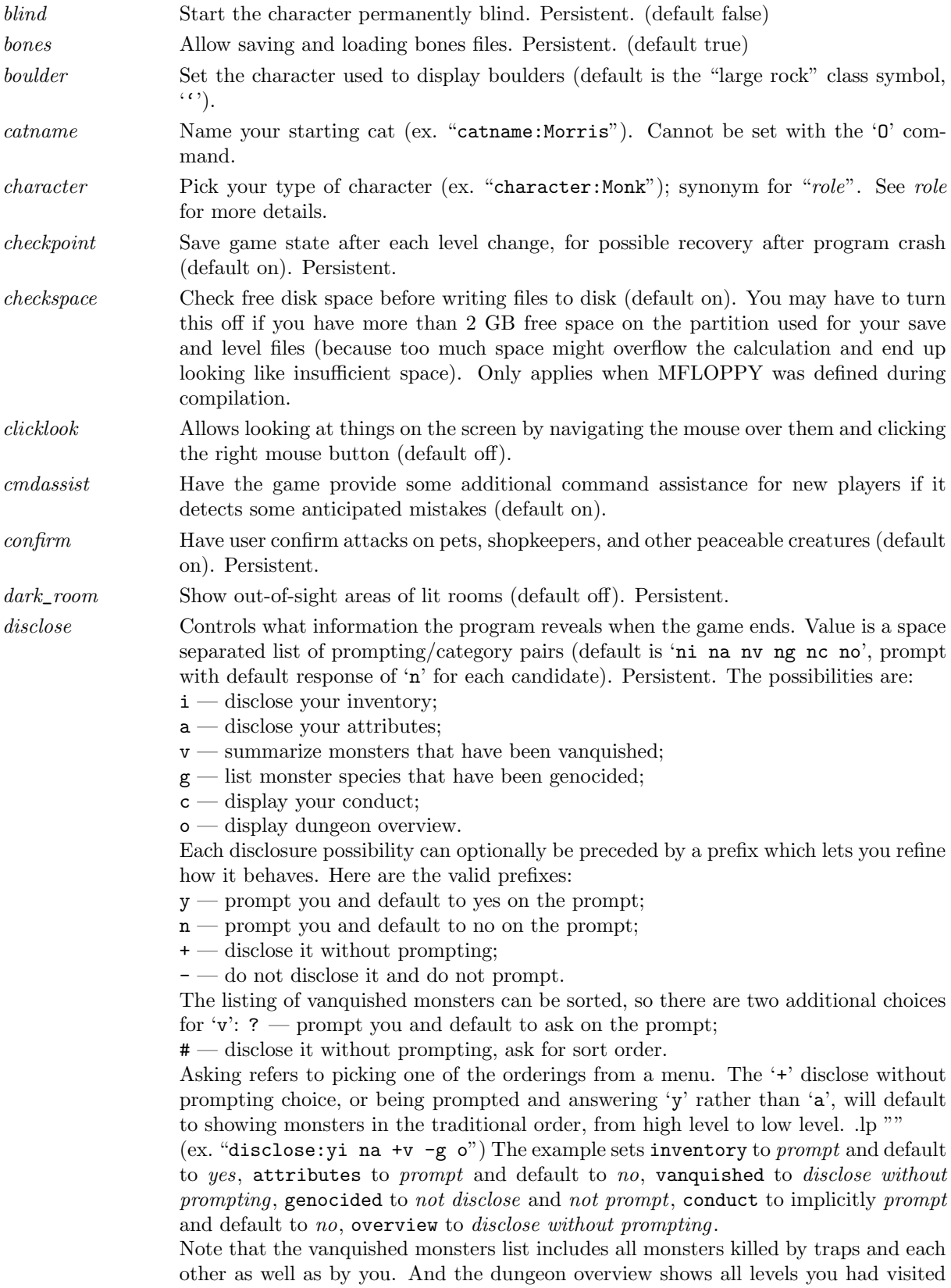

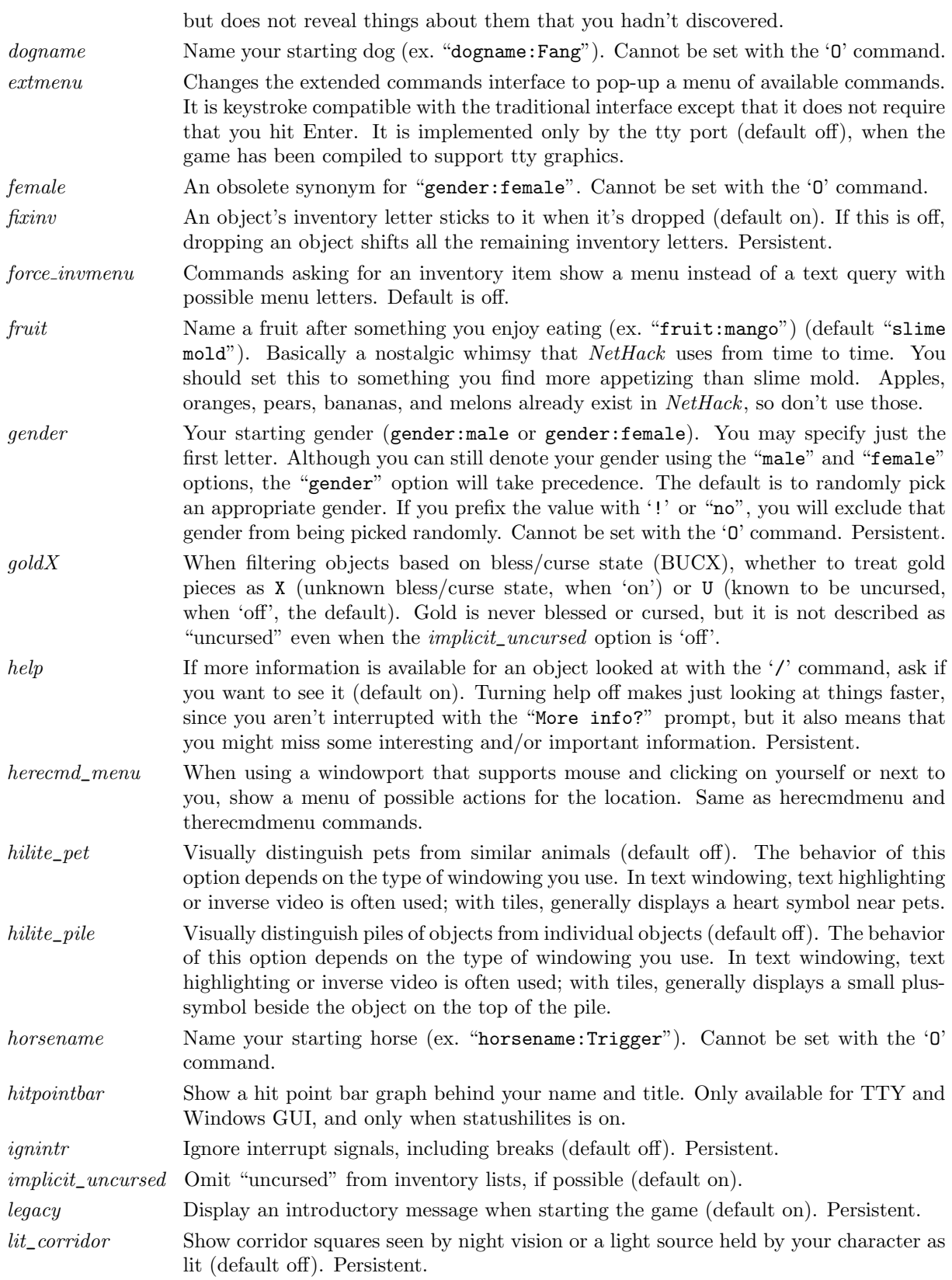

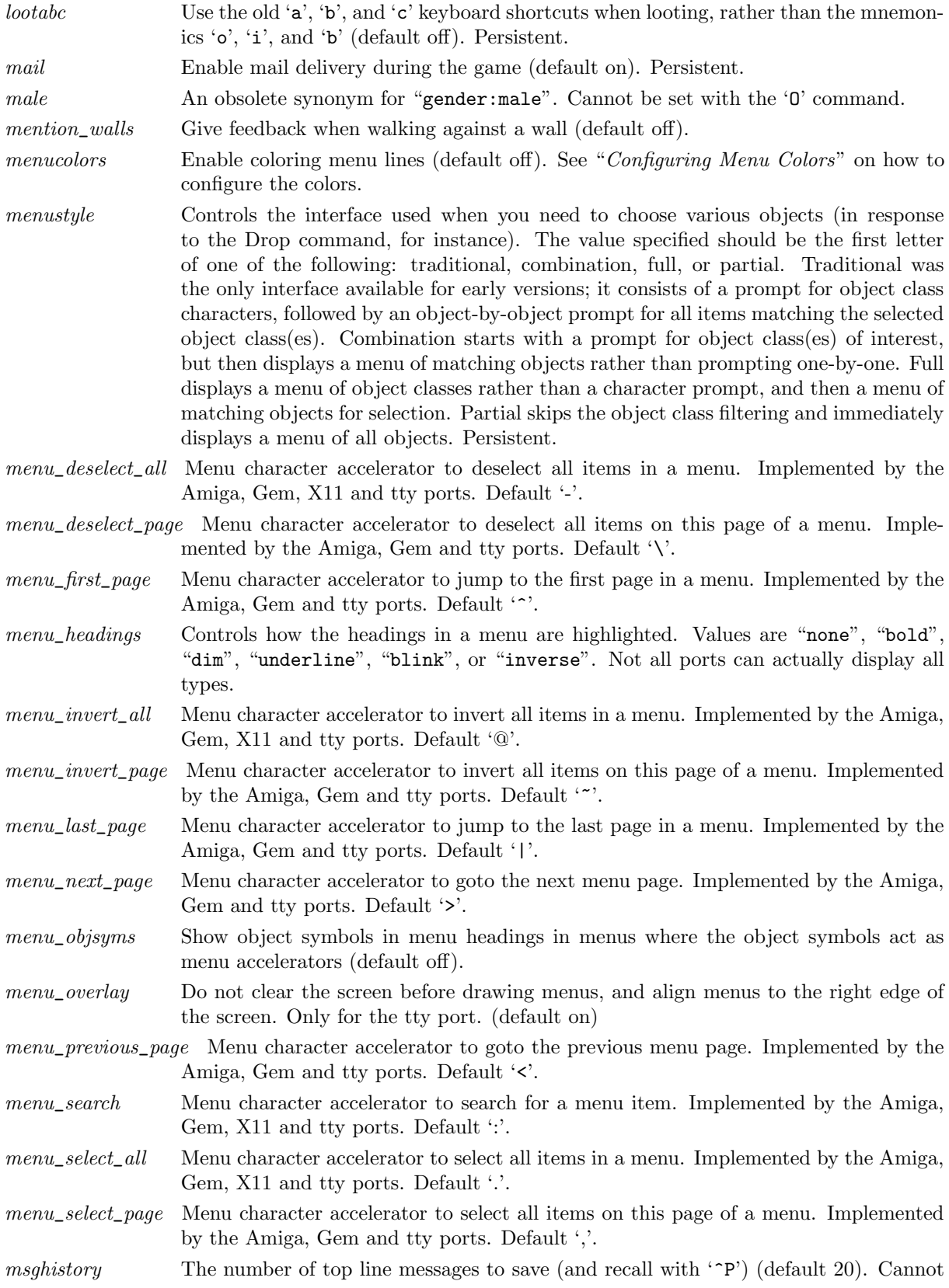

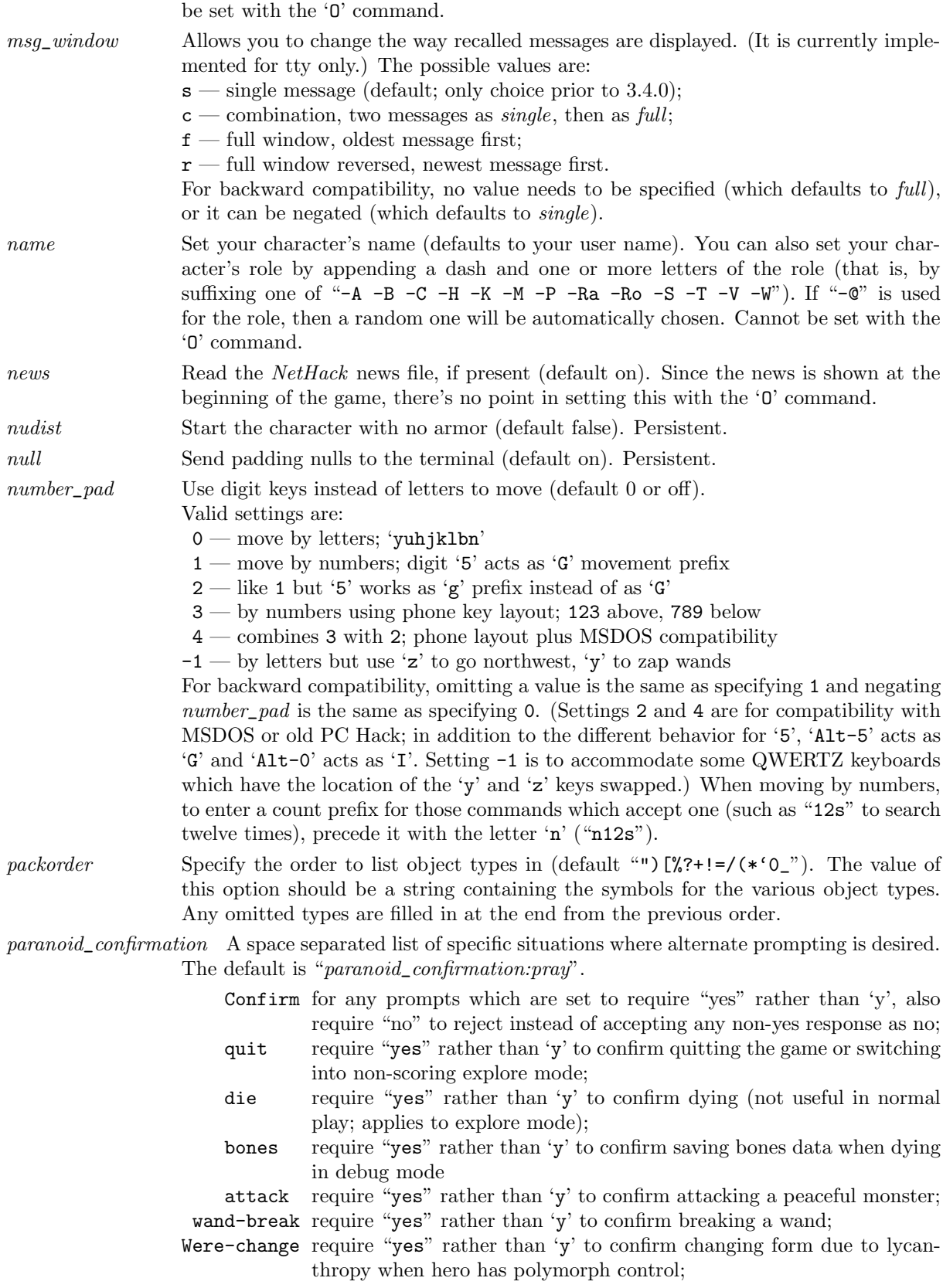

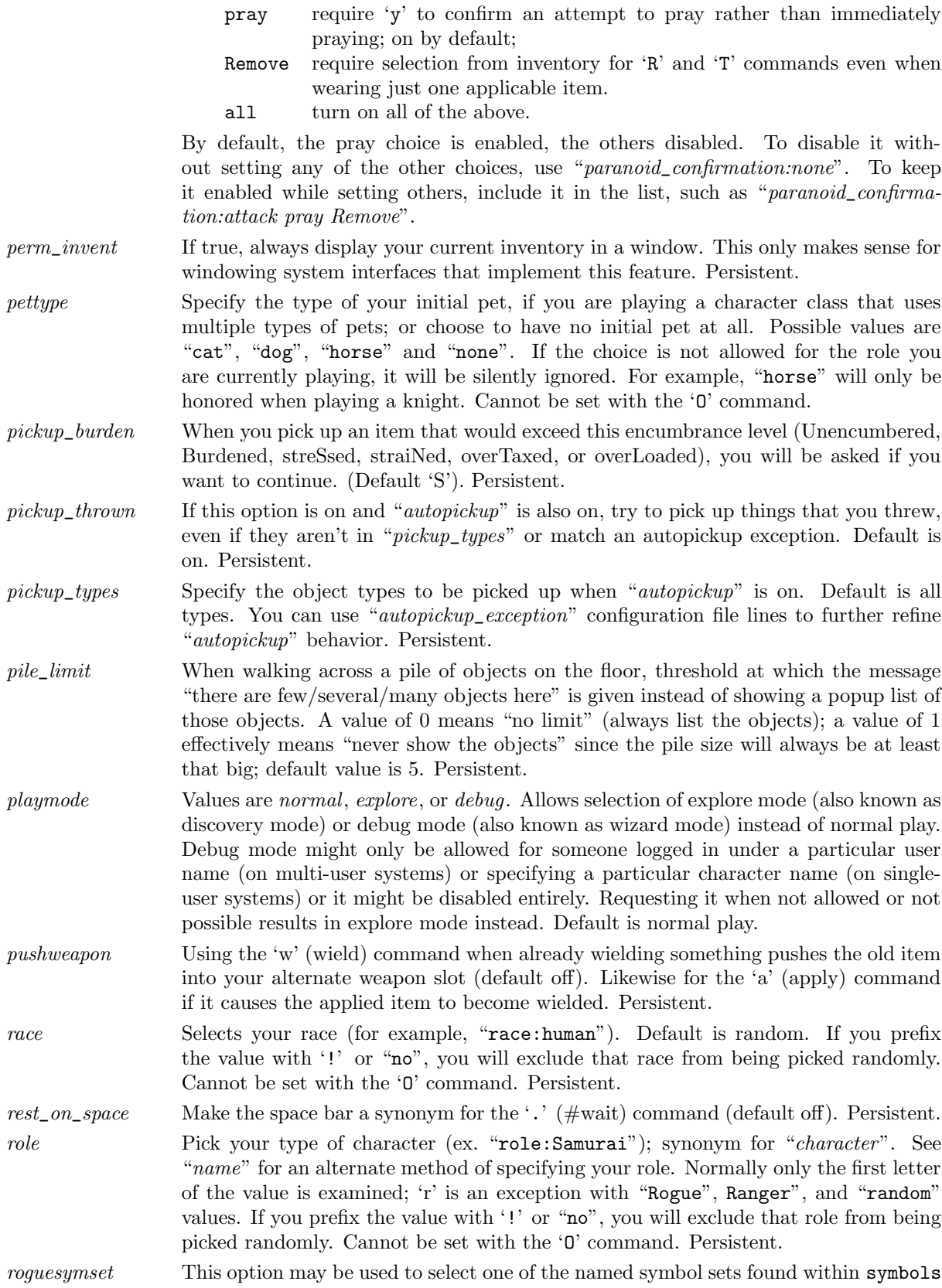

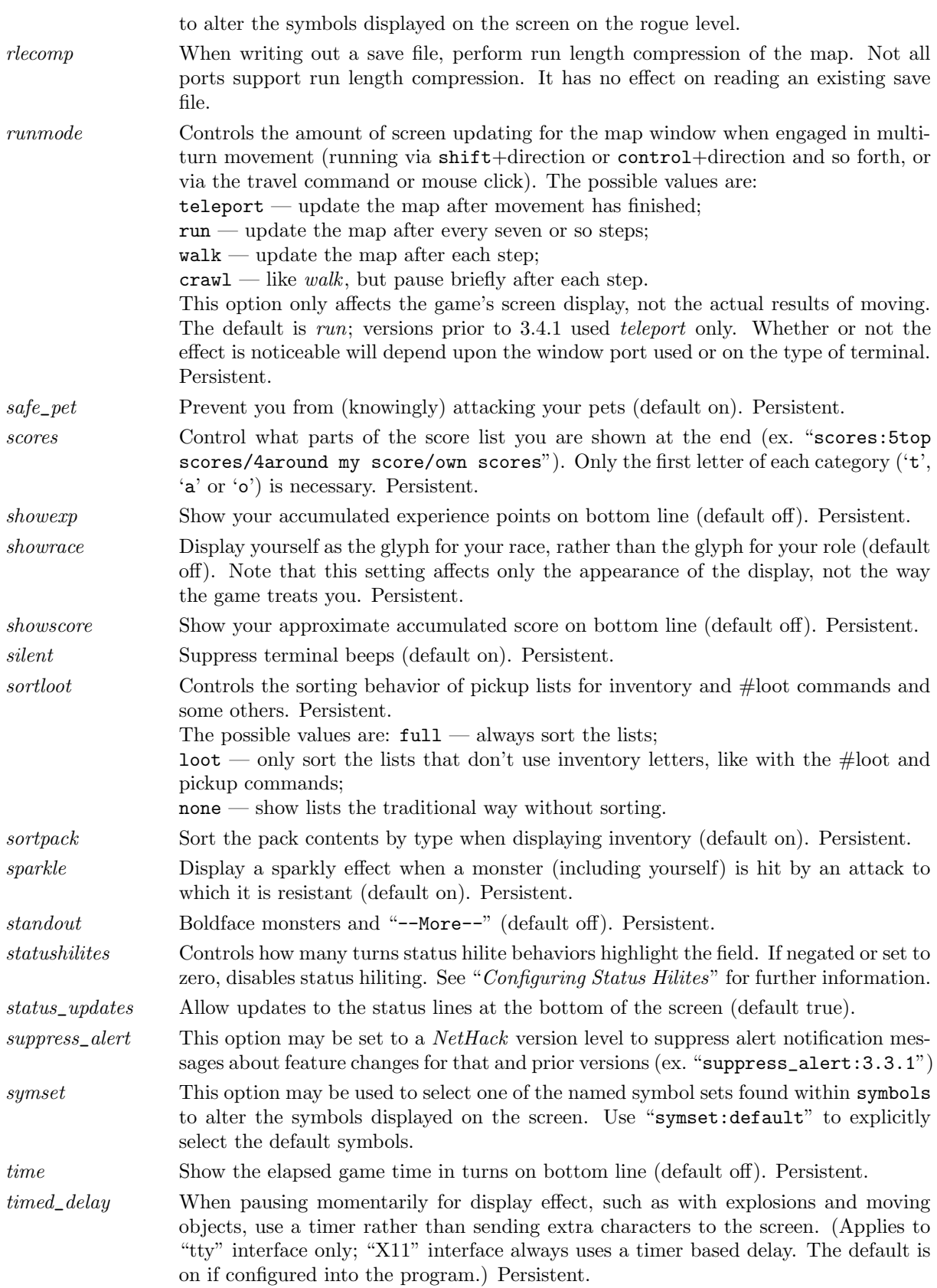

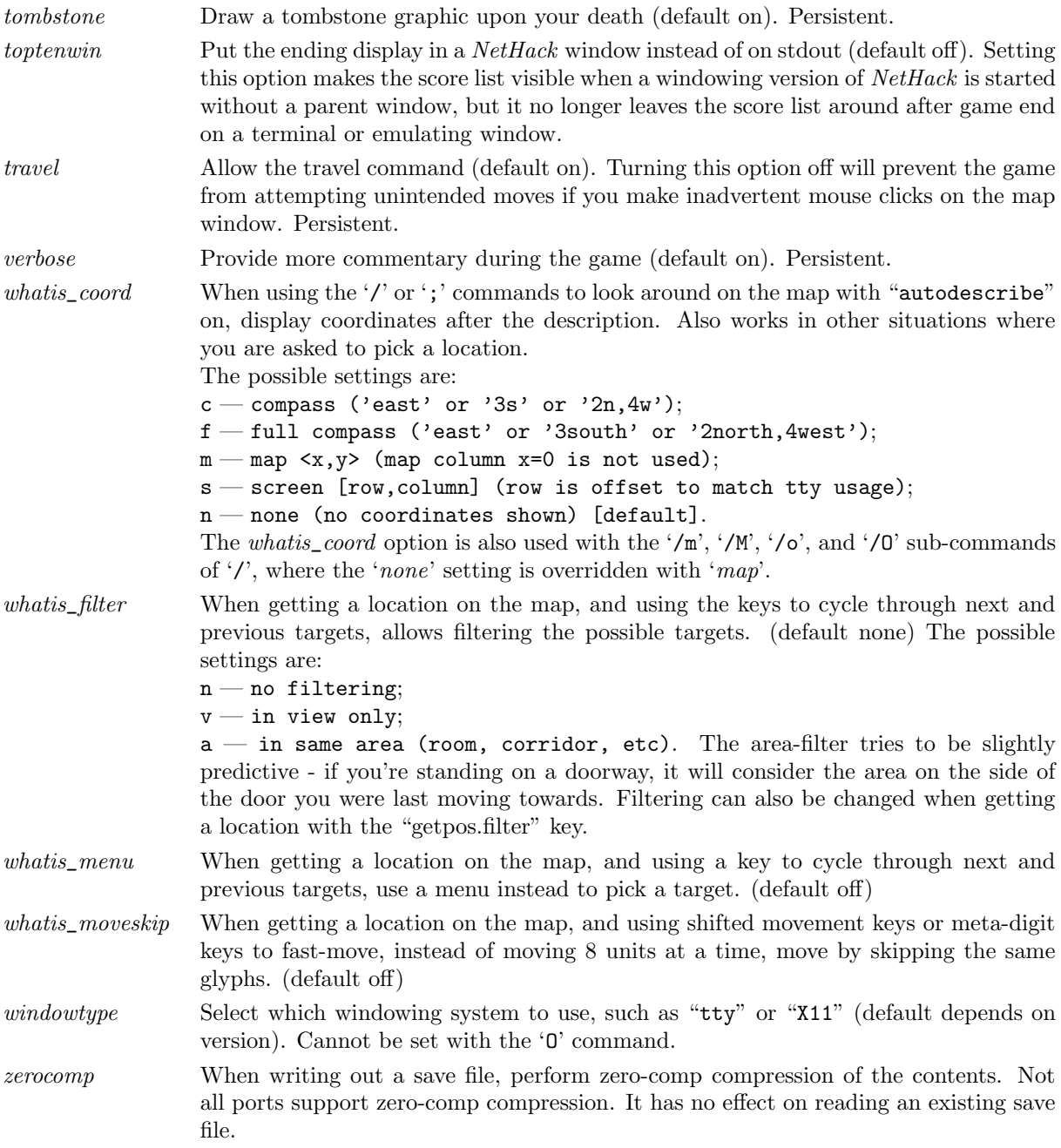

### Window Port Customization options

Here are explanations of the various options that are used to customize and change the characteristics of the windowtype that you have chosen. Character strings that are too long may be truncated. Not all window ports will adjust for all settings listed here. You can safely add any of these options to your config file, and if the window port is capable of adjusting to suit your preferences, it will attempt to do so. If it can't it will silently ignore it. You can find out if an option is supported by the window port that you are currently using by checking to see if it shows up in the Options list. Some options are dynamic and can be specified during the game with the 'O' command.

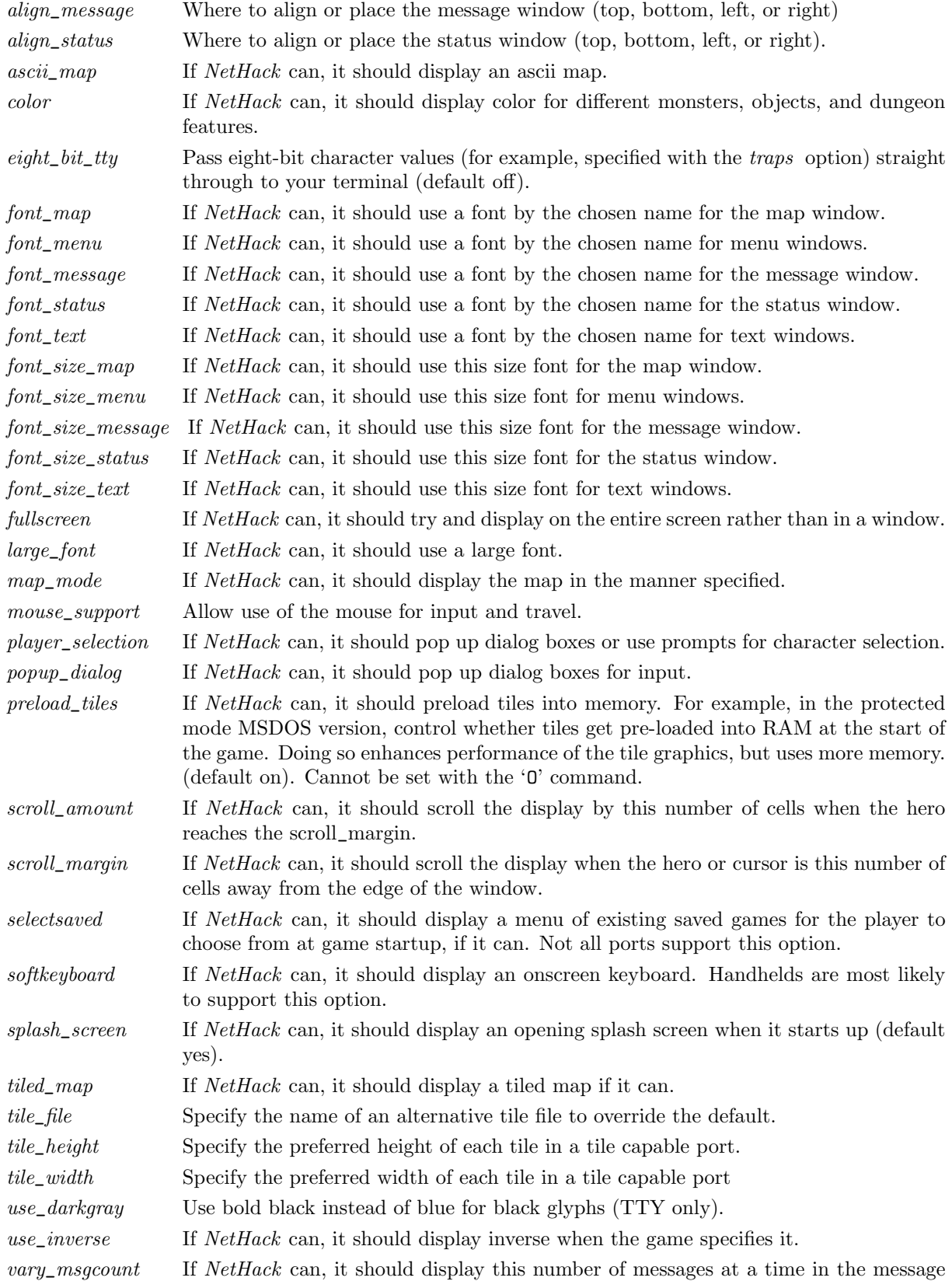

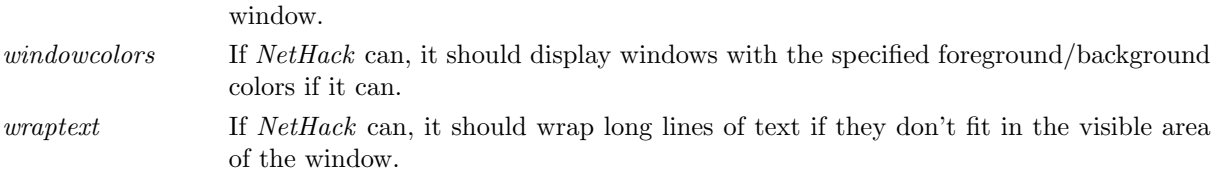

## Platform-specific Customization options

Here are explanations of options that are used by specific platforms or ports to customize and change the port behavior.

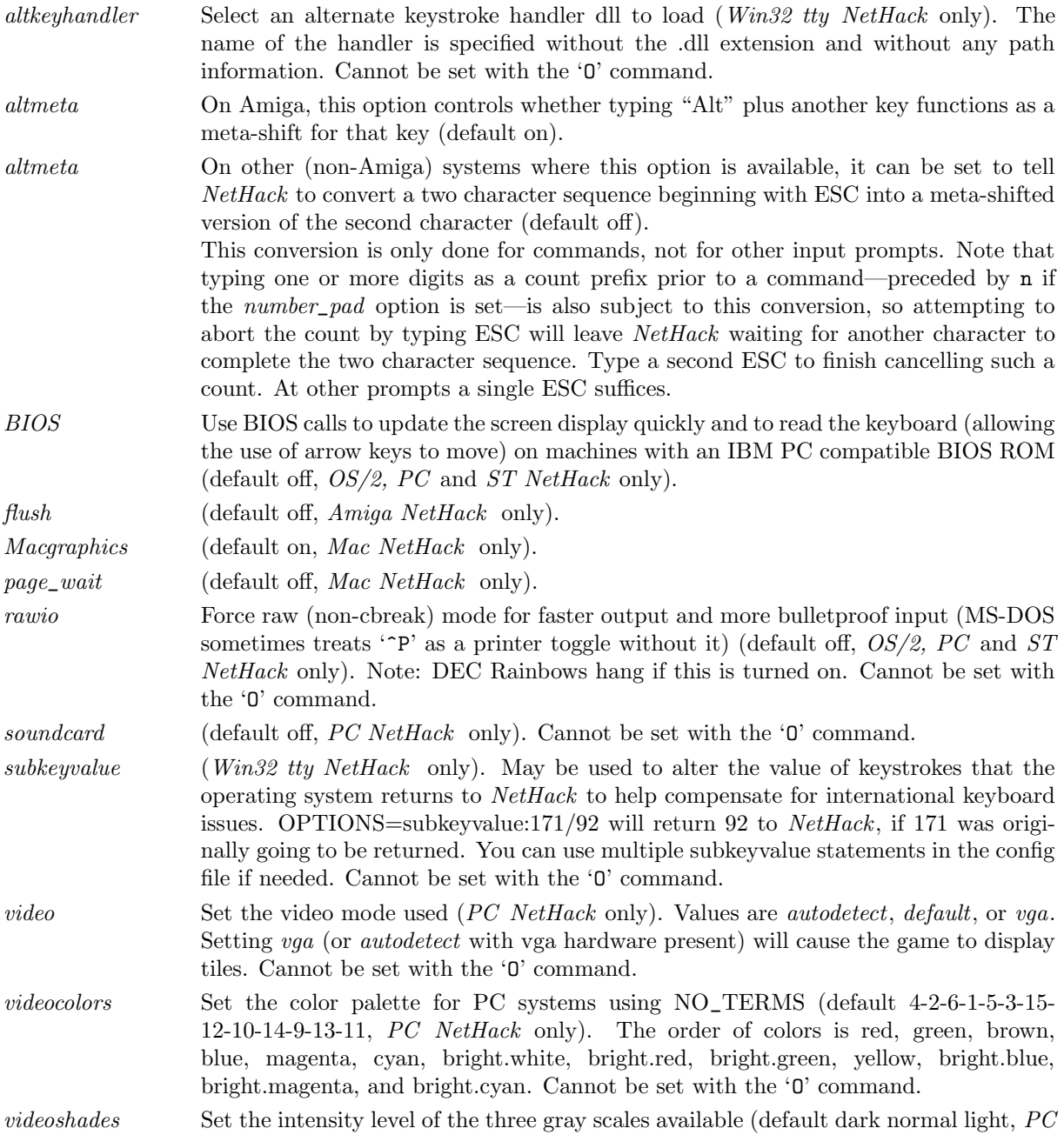

NetHack only). If the game display is difficult to read, try adjusting these scales; if this does not correct the problem, try !color. Cannot be set with the 'O' command.

#### Regular Expressions

Regular expressions are normally POSIX extended regular expressions. It is possible to compile NetHack without regular expression support on a platform where there is no regular expression library. While this is not true of any modern platform, if your *NetHack* was built this way, patterns are instead glob patterns. This applies to Autopickup exceptions, Message types, Menu colors, and User sounds.

#### Configuring Autopickup Exceptions

You can further refine the behavior of the "autopickup" option beyond what is available through the "pickup\_types" option.

By placing "autopickup\_exception" lines in your configuration file, you can define patterns to be checked when the game is about to autopickup something.

autopickup\_exception Sets an exception to the 'pickup\_types' option. The autopickup\_exception option should be followed by a regular expression to be used as a pattern to match against the singular form of the description of an object at your location.

> In addition, some characters are treated specially if they occur as the first character in the pattern, specifically:

< — always pickup an object that matches rest of pattern;

> — never pickup an object that matches rest of pattern.

A 'never pickup' rule takes precedence over an 'always pickup' rule if both match.

Exceptions can be set with the 'O' command, but ones set that way will not be preserved across saves and restores.

Here are some examples:

```
autopickup_exception="<*arrow"
autopickup_exception=">*corpse"
autopickup_exception=">* cursed*"
```
The first example above will result in autopickup of any type of arrow. The second example results in the exclusion of any corpse from autopickup. The last example results in the exclusion of items known to be cursed from autopickup.

### Changing Key Bindings

It is possible to change the default key bindings of some special commands, menu accelerator keys, and extended commands, by using BIND stanzas in the configuration file. Format is key, followed by the command to bind to, separated by a colon. The key can be a single character ("x"), a control key (" $\alpha$ " $\chi$ ", " $C-x$ "), a meta key (" $M-x$ "), or a three-digit decimal ASCII code.

For example:

```
BIND=^X:getpos.autodescribe
BIND={:menu_first_page
BIND=v:loot
```
Extended command keys You can bind multiple keys to the same extended command. Unbind a key by using "nothing" as the extended command to bind to. You can also bind the "<esc>", "<enter>", and "<space>" keys.

Menu accelerator keys The menu control or accelerator keys can also be rebound via OPTIONS-lines in the config file. You cannot bind object symbols into menu accelerators.

- Special command keys Below are the special commands you can rebind. Some of them can be bound to same keys with no problems, others are in the same "context", and if bound to same keys, only one of those commands will be available. Special command can only be bound to a single key.
	- count Prefix key to start a count, to repeat a command this many times. With *number\_pad* only. Default is "n".
	- doiny Show inventory. With *number\_pad* only. Default is "0".
	- fight Prefix key to force fight a direction. Default is  $F$ ".
	- fight.numpad Prefix key to force fight a direction. With number\_pad only. Default is "-".
	- getdir.help When asked for a direction, the key to show the help. Default is "?".
	- getdir.self When asked for a direction, the key to target yourself. Default is ".".
	- getdir.self2 When asked for a direction, the key to target yourself. Default is "s".
	- getpos.autodescribe When asked for a location, the key to toggle *autodescribe*. Default is "#".
	- getpos.all.next When asked for a location, the key to go to next closest interesting thing. Default is "a".
	- getpos.all.prev When asked for a location, the key to go to previous closest interesting thing. Default is "A".
	- getpos.door.next When asked for a location, the key to go to next closest door or doorway. Default is "d".
	- getpos.door.prev When asked for a location, the key to go to previous closest door or doorway. Default is "D".
	- getpos.help When asked for a location, the key to show help. Default is "?".
	- getpos.mon.next When asked for a location, the key to go to next closest monster. Default is "m".
	- getpos.mon.prev When asked for a location, the key to go to previous closest monster. Default is "M".
	- getpos.obj.next When asked for a location, the key to go to next closest object. Default is "o".
	- getpos.obj.prev When asked for a location, the key to go to previous closest object. Default is "O".
	- getpos.menu When asked for a location, and using one of the next or previous keys to cycle through targets, toggle showing a menu instead. Default is '!'.
	- getpos.moveskip When asked for a location, and using the shifted movement keys or meta-digit keys to fast-move around, move by skipping the same glyphs instead of by 8 units. Default is " $*$ ".
	- getpos.filter When asked for a location, change the filtering mode when using one of the next or previous keys to cycle through targets. Toggles between no filtering, in view only, and in the same area only. Default is '"'.
- getpos.pick When asked for a location, the key to choose the location, and possibly ask for more info. Default is ".".
- getpos.pick.once When asked for a location, the key to choose the location, and skip asking for more info. Default is ",".
- getpos.pick.quick When asked for a location, the key to choose the location, skip asking for more info, and exit the location asking loop. Default is ";".
- getpos.pick.verbose When asked for a location, the key to choose the location, and show more info without asking. Default is " $:$ ".
- getpos.self When asked for a location, the key to go to your location. Default is "@".
- getpos.unexplored.next When asked for a location, the key to go to next closest unexplored location. Default is "x".
- getpos.unexplored.prev When asked for a location, the key to go to previous closest unexplored location. Default is "X".
- getpos.valid When asked for a location, the key to go to show valid target locations. Default is "\$".
- getpos.valid.next When asked for a location, the key to go to next closest valid location. Default is "z".
- getpos.valid.prev When asked for a location, the key to go to previous closest valid location. Default is "Z".
- nopickup Prefix key to move without picking up items. Default is "m".
- redraw Key to redraw the screen. Default is " $R$ ".
- redraw.numpad Key to redraw the screen. With number\_pad only. Default is "^L".
- repeat Key to repeat previous command. Default is " $A$ ".
- reqmenu Prefix key to request menu from some commands. Default is "m".
- run Prefix key to run towards a direction. Default is "G".
- run.nopickup Prefix key to run towards a direction without picking up items on the way. Default is "M".
- run.numpad Prefix key to run towards a direction. With number\_pad only. Default is "5".
- rush Prefix key to rush towards a direction. Default is "g".

### Configuring Message Types

You can change the way the messages are shown in the message area, when the message matches a user-defined pattern.

In general, the config file entries to configure the message types look like this:

MSGTYPE=type "pattern"

- type how the message should be shown:
	- $show$  show message normally.
	- hide never show the message.
	- stop wait for user with more-prompt.

norep — show the message once, but not again if no other message is shown in between.

pattern the pattern to match. The pattern should be a regular expression.

Here's an example of message types using  $NetBack's$  internal pattern matching facility:

```
MSGTYPE=stop "You feel hungry."
MSGTYPE=hide "You displaced *."
```
specifies that whenever a message "You feel hungry" is shown, the user is prompted with more-prompt, and a message matching "You displaced <something>" is not shown at all.

The order of the defined MSGTYPE-lines is important; the last matching rule is used. Put the general case first, exceptions below them.

#### Configuring Menu Colors

Some platforms allow you to define colors used in menu lines when the line matches a user-defined pattern. At this time the tty, win32tty and win32gui support this.

In general, the config file entries to configure the menu color mappings look like this:

```
MENUCOLOR="pattern"=color&attribute
```
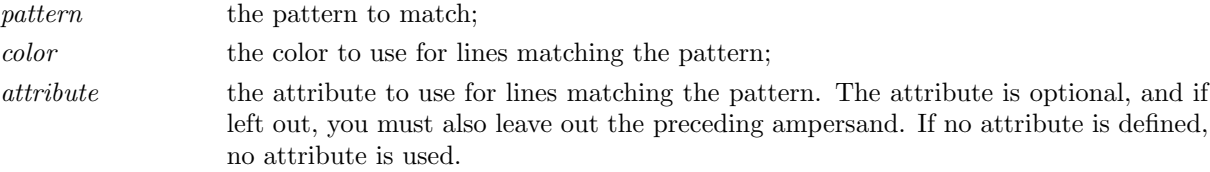

The pattern should be a regular expression.

Allowed colors are black, red, green, brown, blue, magenta, cyan, gray, orange, lightgreen, yellow, lightblue, lightmagenta, lightcyan, and white.

Allowed attributes are none, bold, dim, underline, blink, and inverse. Note that the platform used may interpret the attributes any way it wants.

Here's an example of menu colors using *NetHack's* internal pattern matching facility:

```
MENUCOLOR="* blessed *"=green
MENUCOLOR="* cursed *"=red
MENUCOLOR="* cursed *(being worn)"=red&underline
```
specifies that any menu line with " blessed " contained in it will be shown in green color, lines with " cursed " will be shown in red, and lines with " cursed " followed by "(being worn)" on the same line will be shown in red color and underlined. You can have multiple MENUCOLOR entries in your config file, and the last MENUCOLOR-line in your config file that matches a menu line will be used for the line.

Note that if you intend to have one or more color specifications match " uncursed ", you will probably want to turn the *implicit\_uncursed* option off so that all items known to be uncursed are actually displayed with the "uncursed" description.

#### Configuring User Sounds

Some platforms allow you to define sound files to be played when a message that matches a user-defined pattern is delivered to the message window. At this time the Qt port and the win32tty and win32gui ports support the use of user sounds.

The following config file entries are relevant to mapping user sounds to messages:

SOUNDDIR The directory that houses the sound files to be played.

SOUND An entry that maps a sound file to a user-specified message pattern. Each SOUND entry is broken down into the following parts: MESG — message window mapping (the only one supported in 3.6);  $pattern$  — the pattern to match; sound  $file$  — the sound file to play; volume — the volume to be set while playing the sound file.

The pattern should be a regular expression.

### Configuring Status Hilites

Your copy of *NetHack* may have been compiled with support for *Status Hilites*. If so, you can customize your game display by setting thresholds to change the color or appearance of fields in the status display. The format for defining status colors is:

OPTION=hilite\_status: field-name/behavior/color&attributes

For example, the following line in your config file will cause the hitpoints field to display in the color red if your hitpoints drop to or below a threshold of 30

```
OPTION=hilite_status: hitpoints/<30%/red/normal
```
For another example, the following line in your config file will cause wisdom to be displayed red if it drops and green if it rises.

```
OPTION=hilite_status: wisdom/down/red/up/green
```
You can adjust the display of the following status fields:

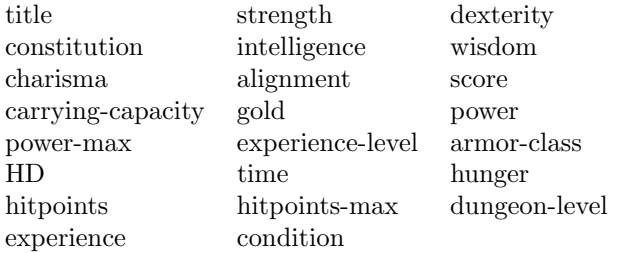

The pseudo-field 'characteristics' can be used to set all six of Str, Dex, Con, Int, Wis, and Cha at once. 'HD' is 'hit dice', an approximation of experience level displayed when polymorphed. 'experience', 'time', and 'score' are conditionally displayed depending upon your other option settings.

Instead of a behavior, 'condition' takes the following condition flags: stone, slime, strngl, foodpois, termill, blind, deaf, stun, conf, hallu, lev, fly, and ride. You can use 'major troubles' as an alias for stone through termill, 'minor troubles' for blind through hallu, 'movement' for lev, fly, and ride, and 'all' for every condition.

Allowed behaviors are "always", "up", "down", "changed", a percentage or absolute number threshold, or a text to match against.

- "always" will set the default attributes for that field.
- "up" and "down" set the field attributes for when the field value changes upwards or downwards. This attribute times out after statushilites turns.
- "changed" sets the field attribute for when the field value changes. This attribute times out after statushilites turns.
- percentage sets the field attribute when the field value matches the percentage. If the percentage is prefixed with  $\langle \cdot \rangle$  or  $\langle \cdot \rangle$ , it also matches when value is below or above the percentage. Only valid for 'power' and 'hitpoints' fields.
- absolute value sets the attribute when the field value matches that number. If the number is prefixed with ' $\leq$ ' or ' $\geq$ ', it also matches when value is below or above.
- text match sets the attribute when the field value matches the text. Text matches can only be used for 'alignment', 'carrying-capacity', and 'dungeon-level'.

Allowed colors are black, red, green, brown, blue, magenta, cyan, gray, orange, lightgreen, yellow, lightblue, lightmagenta, lightcyan, and white.

Allowed attributes are *bold, inverse, underline, blink, dim*, and *normal*. Note that the platform used may interpret the attributes any way it wants.

The in-game options menu can help you determine the correct syntax for a config file. The whole feature can be disable by setting option statushilites to 0.

Example hilites:

```
OPTION=hilite_status: gold/up/yellow/down/brown
OPTION=hilite_status: characteristics/up/green/down/red
OPTION=hilite_status: hitpoints/100%/gray&normal
OPTION=hilite_status: hitpoints/<100%/green&normal
OPTION=hilite_status: hitpoints/<66%/yellow&normal
OPTION=hilite_status: hitpoints/<50%/orange&normal
OPTION=hilite_status: hitpoints/<33%/red&bold
OPTION=hilite_status: hitpoints/<15%/red&inverse
OPTION=hilite_status: condition/major/orange&inverse
OPTION=hilite_status: condition/lev+fly/red&inverse
```
### Modifying NetHack Symbols

NetHack can load entire symbol sets from the symbol file.

The options that are used to select a particular symbol set from the symbol file are:

symset Set the name of the symbol set that you want to load. symbols. roguesymset Set the name of the symbol set that you want to load for display on the rogue level.

You can also override one or more symbols using the *SYMBOLS* config file option. Symbols are specified as *name:value* pairs. Note that *NetHack* escape-processes the *value* string in conventional C fashion. This means that '\' is a prefix to take the following character literally. Thus '\' needs to be represented as '\\'. The special prefix '\m' switches on the meta bit in the symbol value, and the '^' prefix causes the following character to be treated as a control character.

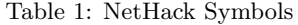

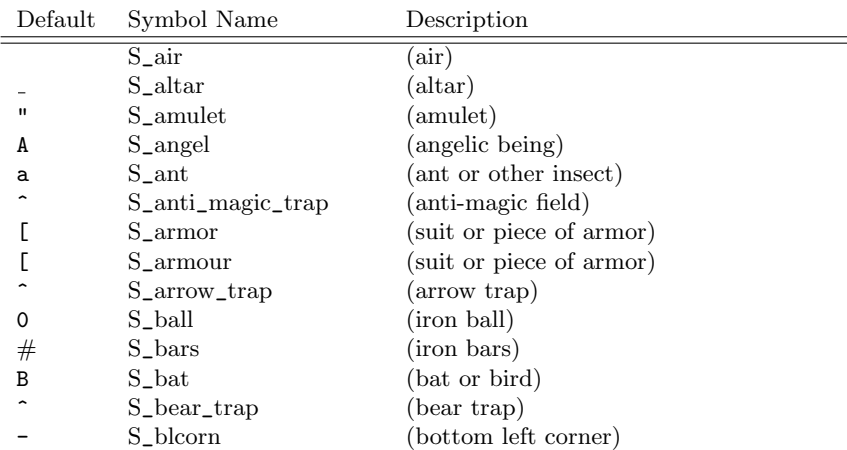

| Default        | Symbol Name               | Description                     |
|----------------|---------------------------|---------------------------------|
| b              | S_blob                    | (blob)                          |
| +              | S_book                    | (spellbook)                     |
| ⟩              | S_boomleft                | (boomerang open left)           |
| (              | S_boomright               | (boomerang open right)          |
| $\epsilon$     | S_boulder                 | (boulder)                       |
|                | S_brcorn                  | (bottom right corner)           |
| C              | S_centaur                 | (centaur)                       |
|                | S_chain                   | (iron chain)                    |
| #              | S_cloud                   | (cloud)                         |
| c              | S_cockatrice              | (cockatrice)                    |
| \$             | S_coin                    | (pile of coins)                 |
| $\#$           | S_corr                    | (corridor)                      |
|                | S_crwall                  | (wall)                          |
|                | S_darkroom                | (dark room)                     |
|                | S_dart_trap               | (dart trap)                     |
| &              | S_demon                   | (major demon)                   |
| ∗              | S_digbeam                 | (dig beam)                      |
| >              | S_dnladder                | (ladder down)                   |
| >              | S_dnstair                 | (staircase down)                |
| d              | $S_d$ dog                 | (dog or other canine)           |
| D              | S_dragon                  | (dragon)                        |
| ;              | S_eel                     | (sea monster)                   |
| Е              | $S$ _elemental            | (elemental)                     |
| Τ              | S_explode1                | (explosion top left)            |
|                | S_explode2                | (explosion top center)          |
| ∖              | S_explode3                | (explosion top right)           |
|                | S_explode4                | (explosion middle left)         |
|                | S_explode5                | (explosion middle center)       |
| $\mathsf{I}$   | S_explode6                | (explosion middle right)        |
|                | S_explode7                | (explosion bottom left)         |
|                | S_explode8                | (explosion bottom center)       |
|                | S_explode9                | (explosion bottom right)        |
| е              | S_eye                     | (eye or sphere)                 |
|                | S_falling_rock_trap       | (falling rock trap)             |
| f              | S_feline                  | (cat or other feline)           |
| $\overline{ }$ | $S_{\text{en}}$ fire_trap | (fire trap)                     |
| Ţ              | S_flashbeam               | (flash beam)                    |
| $\%$           | S_food                    | (piece of food)                 |
| {              | S_fountain                | (fountain)                      |
| F              | S_fungus                  | (fungus or mold)                |
| *              | $S_{\text{-}gem}$         | (gem or rock)                   |
|                | S_ghost                   | (ghost)                         |
| Н              | S_giant                   | (giant humanoid)                |
| G              | S_gnome                   | (gnome)                         |
| ,              | S_golem                   | (golem)                         |
|                | S_grave                   | (grave)                         |
| g              | S_gremlin                 | (gremlin)                       |
|                | S_hbeam                   | (wall)                          |
| #              | S_hcdbridge               | (horizontal raised drawbridge)  |
| $\ddot{}$      | $S_{\rm -}$ hcdoor        | (closed door)                   |
|                | S_hodbridge               | (horizontal lowered drawbridge) |
| I              | S_hodoor                  | (open door)                     |
|                | S_hole                    | (hole)                          |
| Q              | S_human                   | (human or elf)                  |

Table 1: NetHack Symbols

| Default             | Symbol Name                                   | Description                    |
|---------------------|-----------------------------------------------|--------------------------------|
| h                   | S_humanoid                                    | (humanoid)                     |
|                     | S_hwall                                       | (horizontal wall)              |
|                     | S_ice                                         | (ice)                          |
| i                   | $S_{\text{-}}imp$                             | (imp or minor demon)           |
| Ι                   | $S_i$ invisible                               | (invisible monster)            |
| J                   | S_jabberwock                                  | (jabberwock)                   |
| j                   | S_jelly                                       | (ielly)                        |
| k                   | S_kobold                                      | (kobold)                       |
| Κ                   | $S_k$                                         | (Keystone Kop)                 |
|                     | S_land_mine                                   | (land mine)                    |
| }                   | S_lava                                        | (molten lava)                  |
| ı                   | S_leprechaun                                  | (leprechaun)                   |
| ∼                   | S_level_teleporter                            | (level teleporter)             |
| L                   | $\operatorname{\mathbf{S}_{{\text{-}}}}$ lich | (lich)                         |
|                     | S_light                                       | (light)                        |
| y                   | S_litcorr                                     | (lit corridor)                 |
| #                   |                                               |                                |
| :                   | S_lizard                                      | (lizard)                       |
| ∖                   | S_lslant                                      | (wall)                         |
| $\hat{\phantom{a}}$ | S_magic_portal                                | (magic portal)                 |
|                     | S_magic_trap                                  | (magic trap)                   |
| $\mathtt m$         | S_mimic                                       | (mimic)                        |
| J                   | S_mimic_def                                   | (mimic)                        |
| M                   | $S_{\text{-}mump}$                            | (mummy)                        |
| N                   | $S$ _naga                                     | (naga)                         |
|                     | S_ndoor                                       | (doorway)                      |
| n                   | S_nymph                                       | (nymph)                        |
| 0                   | S_ogre                                        | (ogre)                         |
| o                   | S_orc                                         | $($ orc $)$                    |
| p                   | S_piercer                                     | (piercer)                      |
| $\overline{ }$      | $S_{\text{-}pit}$                             | $(\mathrm{pit})$               |
| #                   | S_poisoncloud                                 | (poison cloud)                 |
|                     | S_polymorph_trap                              | (polymorph trap)               |
| }                   | S_pool                                        | (water)                        |
| Ţ                   | S_potion                                      | (potion)                       |
| P                   | S_pudding                                     | (pudding or ooze)              |
| q                   | S_quadruped                                   | (quadruped)                    |
| Q                   | $S_{-}$ quantmech                             | (quantum mechanic)             |
| =                   | S_ring                                        | (ring)                         |
| $\pmb{\zeta}$       | S_rock                                        | (boulder or statue)            |
| r                   | S_rodent                                      | (rodent)                       |
|                     | S_rolling_boulder_trap                        | (rolling boulder trap)         |
|                     | S_room                                        | (floor of a room)              |
|                     | S_rslant                                      | (wall)                         |
|                     | S_rust_trap                                   | (rust trap)                    |
| R                   | S_rustmonst                                   | (rust monster or disenchanter) |
| ?                   | S_scroll                                      | (scroll)                       |
| #                   | S_sink                                        | (sink)                         |
|                     | S_sleeping_gas_trap                           | (sleeping gas trap)            |
| S                   | S_snake                                       | (snake)                        |
| s                   | S_spider                                      | (arachnid or centipede)        |
|                     | S_spiked_pit                                  | (spiked pit)                   |
|                     | S_squeaky_board                               | (squeaky board)                |
| 0                   | $S$ _ $ss1$                                   | (magic shield 1 of 4)          |
| $\#$                | $S\_ss2$                                      | (magic shield 2 of 4)          |
|                     |                                               |                                |

Table 1: NetHack Symbols

| Default        | Symbol Name          | Description                              |
|----------------|----------------------|------------------------------------------|
| Q              | $S$ _ss $3$          | (magic shield 3 of 4)                    |
| *              | $S$ <sub>SS4</sub>   | (magic shield $4$ of $4$ )               |
| $\overline{ }$ | S_statue_trap        | (statue trap)                            |
|                | S_stone              | (dark part of a room)                    |
| J              | S_strange_obj        | (strange object)                         |
|                | S_sw_bc              | (swallow bottom center)                  |
| ∖              | S_sw_bl              | (swallow bottom left)                    |
| /              | S_sw_br              | (swallow bottom right)                   |
| I              | $S_{\text{-sw\_ml}}$ | (swallow middle left)                    |
| I              | $S_{\text{-SW\_mr}}$ | (swallow middle right)                   |
|                | S_sw_tc              | (swallow top center)                     |
| /              | S_sw_tl              | (swallow top left)                       |
| ∖              | $S_{\text{-SW\_tr}}$ | (swallow top right)                      |
|                | S_tdwall             | (wall)                                   |
| è              | S_teleportation_trap | (teleportation trap)                     |
| ∖              | S_throne             | (opulent throne)                         |
|                | S_tlcorn             | (top left corner)                        |
| I              | S_tlwall             | (wall)                                   |
| (              | S_tool               | (useful item (pick-axe key lamp))        |
|                | S_trap_door          | $(\text{trap door})$                     |
| t              | S_trapper            | (trapper or lurker above)                |
|                | S_treorn             | (top right corner)                       |
| $^{\#}$        | S_tree               | $(\text{tree})$                          |
| Т              | S_troll              | $(\text{troll})$                         |
| I              | S_trwall             | (wall)                                   |
|                | S_tuwall             | (wall)                                   |
| U              | S_umber              | (umber hulk)                             |
| u              | S_unicorn            | (unicorn or horse)                       |
| <              | S_upladder           | (ladder up)                              |
| <              | S_upstair            | (staircase up)                           |
| V              | S_vampire            | (vampire)                                |
| $\mathsf{l}$   | S_vbeam              | (wall)                                   |
| $^{\#}$        | S_vcdbridge          | (vertical raised drawbridge)             |
| +              | S_vcdoor             | (closed door)                            |
|                | S_venom              | (splash of venom)                        |
| ÷              | S_vibrating_square   | (vibrating square)                       |
|                | S_vodbridge          | (vertical lowered drawbridge)            |
|                | S_vodoor             | (open door)                              |
| V              | S_vortex             | (vortex)                                 |
| I              | S_vwall              | (vertical wall)                          |
| /              | S_wand               | (wand)                                   |
| }              | S_water              | (water)                                  |
| ⟩              | S_weapon             | (weapon)                                 |
| $\mathbf{u}$   | S_web                | (web)                                    |
| W              | S_worm               | (worm)                                   |
|                | S_worm_tail          | (long worm tail)                         |
| W              | S_wraith             | (wraith)                                 |
| х              | S_xan                | (xan or other mythical/fantastic insect) |
| Χ              | S_xorn               | (xorn)                                   |
| Y              | S_yeti               | (apelike creature)                       |
| Z              | S_zombie             | (zombie)                                 |
| z              | $S_$ -zruty          | (zruty)                                  |
|                |                      |                                          |

Table 1: NetHack Symbols

There is one additional class of object, described as "strange object", which will occasionally be the shape taken on by mimics and shown as ']' for maps displayed as text characters. Although the displayed character is the same as the default value for 'S\_mimic\_def', it is a different symbol and there is no corresponding 'S\_strange\_object' symbol nor any way to assign an alternate value for it.

### Configuring NetHack for Play by the Blind

NetHack can be set up to use only standard ASCII characters for making maps of the dungeons. This makes the MS-DOS versions of *NetHack* completely accessible to the blind who use speech and/or Braille access technologies. Players will require a good working knowledge of their screen-reader's review features, and will have to know how to navigate horizontally and vertically character by character. They will also find the search capabilities of their screen-readers to be quite valuable. Be certain to examine this Guidebook before playing so you have an idea what the screen layout is like. You'll also need to be able to locate the PC cursor. It is always where your character is located. Merely searching for an @-sign will not always find your character since there are other humanoids represented by the same sign. Your screen-reader should also have a function which gives you the row and column of your review cursor and the PC cursor. These co-ordinates are often useful in giving players a better sense of the overall location of items on the screen. NetHack can also be compiled with support for sending the game messages to an external program, such as a text-to-speech synthesizer. If the #version extended command shows "external program as a message handler", your NetHack has been compiled with the capability. When compiling NetHack from source on Linux and other POSIX systems, define MSGHANDLER to enable it. To use the capability, set the environment variable NETHACK\_MSGHANDLER to an executable, which will be executed with the game message as the program's only parameter. While it is not difficult for experienced users to edit the *defaults.nh* file to accomplish this, novices may find this task somewhat daunting. Included within the symbol file of all official distributions of NetHack is a symset called NHAccess. Selecting that symset in your configuration file will cause the game to run in a manner accessible to the blind. After you have gained some experience with the game and with editing files, you may want to alter settings via  $SYMBOLS=$  in your configuration file to better suit your preferences. The most crucial settings to make the game accessible are:

symset:NHAccess Load a symbol set appropriate for use by blind players.

roguesymset:NHAccess Load a symbol set for the rogue level that is appropriate for use by blind players. menustyle:traditional This will assist in the interface to speech synthesizers.

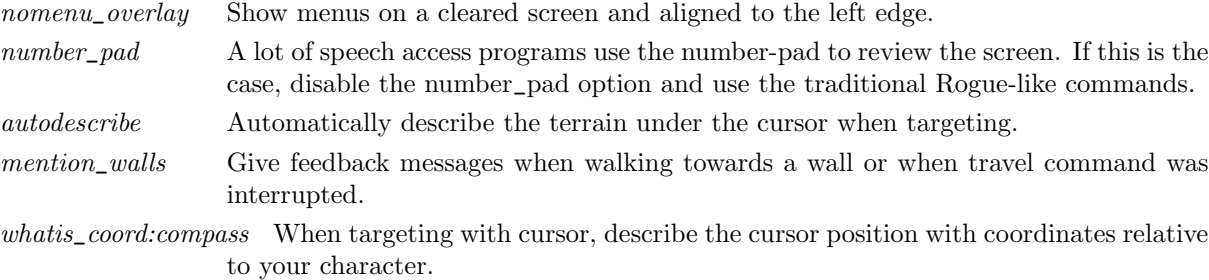

whatis\_filter:area When targeting with cursor, filter possible locations so only those in the same area (eg. same room, or same corridor) are considered.

whatis\_moveskip When targeting with cursor and using fast-move, skip the same glyphs instead of moving 8 units at a time.

nostatus\_updates Prevent updates to the status lines at the bottom of the screen, if your screen-reader reads those lines. The same information can be seen via the #attributes command.

### Global Configuration for System Administrators

If NetHack is compiled with the SYSCF option, a system administrator should set up a global configuration; this is a file in the same format as the traditional per-user configuration file (see above).

This file should be named sysconf and placed in the same directory as the other NetHack support files. The options recognized in this file are listed below. Any option not set uses a compiled-in default (which may not be appropriate for your system).

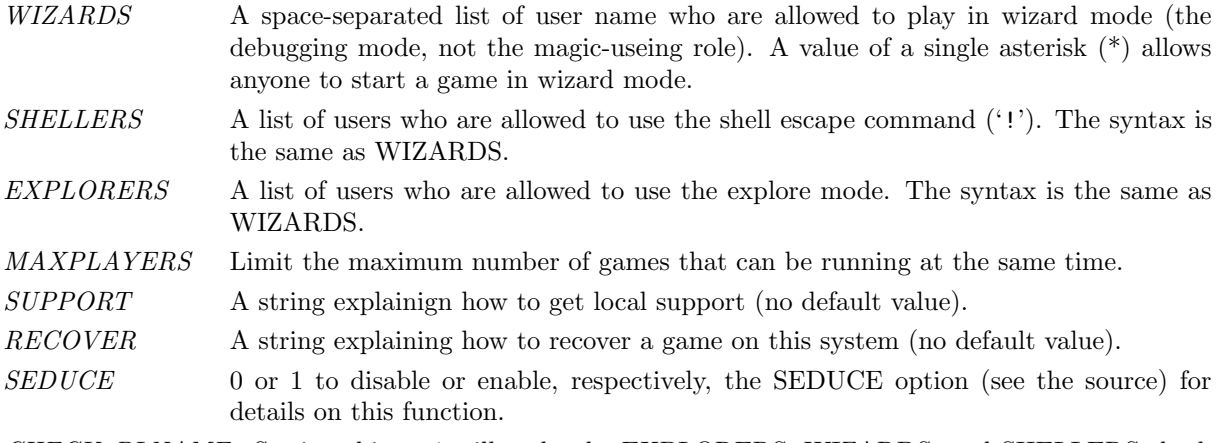

CHECK\_PLNAME Setting this to 1 will make the EXPLORERS, WIZARDS, and SHELLERS check for the player name instead of the user's login name.

 $CHECK\_SAVE\_UID$  0 or 1 to disable or enable, respectively, the UID checking for savefiles.

The following options affect the score file:

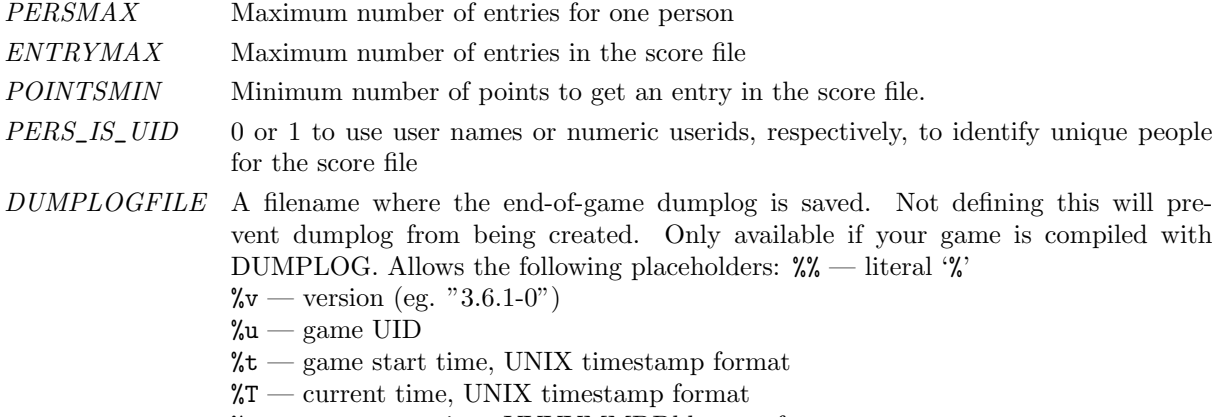

- %d game start time, YYYYMMDDhhmmss format
- %D current time, YYYYMMDDhhmmss format
- $\%$ n player name
- %N first character of player name

## 10 Scoring

NetHack maintains a list of the top scores or scorers on your machine, depending on how it is set up. In the latter case, each account on the machine can post only one non-winning score on this list. If you score higher than someone else on this list, or better your previous score, you will be inserted in the proper place under your current name. How many scores are kept can also be set up when NetHack is compiled.

Your score is chiefly based upon how much experience you gained, how much loot you accumulated, how deep you explored, and how the game ended. If you quit the game, you escape with all of your gold intact. If, however, you get killed in the Mazes of Menace, the guild will only hear about 90 % of your gold when your corpse is discovered (adventurers have been known to collect finder's fees). So, consider whether you want to take one last hit at that monster and possibly live, or quit and stop with whatever you have. If you quit, you keep all your gold, but if you swing and live, you might find more.

If you just want to see what the current top players/games list is, you can type

nethack -s all

on most versions.

## 11 Explore mode

NetHack is an intricate and difficult game. Novices might falter in fear, aware of their ignorance of the means to survive. Well, fear not. Your dungeon comes equipped with an "explore" or "discovery" mode that enables you to keep old save files and cheat death, at the paltry cost of not getting on the high score list.

There are two ways of enabling explore mode. One is to start the game with the  $-X$  command-line switch or with the *playmode: explore* option. The other is to issue the '#exploremode' extended command while already playing the game. Starting a new game in explore mode provides your character with a wand of wishing in initial inventory; switching during play does not. The other benefits of explore mode are left for the trepid reader to discover.

### Debug mode

Debug mode, also known as wizard mode, is undocumented aside from this brief description. It is intended for tracking down problems within the program rather than to provide god-like powers to your character, and players who attempt debugging are expected to figure out how to use it themselves. It is initiated by starting the game with the  $-D$  command-line switch or with the *playmode:debug* option.

For some systems, the player must be logged in under a particular user name to be allowed to use debug mode; for others, the hero must be given a particular character name (but may be any role; there's no connection between "wizard mode" and the Wizard role). And on any system, the program might have been configured to omit debug mode entirely. Attempting to start a game in debug mode when not allowed or not available will result in falling back to explore mode instead.

## 12 Credits

The original hack game was modeled on the Berkeley UNIX rogue game. Large portions of this paper were shamelessly cribbed from A Guide to the Dungeons of Doom, by Michael C. Toy and Kenneth C. R. C. Arnold. Small portions were adapted from Further Exploration of the Dungeons of Doom, by Ken Arromdee.

NetHack is the product of literally dozens of people's work. Main events in the course of the game development are described below:

Jay Fenlason wrote the original Hack with help from Kenny Woodland, Mike Thome, and Jon Payne.

Andries Brouwer did a major re-write, transforming Hack into a very different game, and published (at least) three versions (1.0.1, 1.0.2, and 1.0.3) for UNIX machines to the Usenet.

Don G. Kneller ported Hack 1.0.3 to Microsoft C and MS-DOS, producing PC Hack 1.01e, added support for DEC Rainbow graphics in version 1.03g, and went on to produce at least four more versions (3.0, 3.2, 3.51, and 3.6).

R. Black ported PC Hack 3.51 to Lattice C and the Atari 520/1040ST, producing ST Hack 1.03.

Mike Stephenson merged these various versions back together, incorporating many of the added features, and produced NetHack version 1.4. He then coordinated a cast of thousands in enhancing and debugging NetHack 1.4 and released NetHack versions 2.2 and 2.3.

Later, Mike coordinated a major rewrite of the game, heading a team which included Ken Arromdee, Jean-Christophe Collet, Steve Creps, Eric Hendrickson, Izchak Miller, Eric S. Raymond, John Rupley, Mike Threepoint, and Janet Walz, to produce NetHack 3.0c.

 $NetHack\,3.0$  was ported to the Atari by *Eric R. Smith*, to OS/2 by *Timo Hakulinen*, and to VMS by David Gentzel. The three of them and Kevin Darcy later joined the main development team to produce subsequent revisions of 3.0.

Olaf Seibert ported NetHack 2.3 and 3.0 to the Amiga. Norm Meluch, Stephen Spackman and Pierre Martineau designed overlay code for PC NetHack 3.0. Johnny Lee ported NetHack 3.0 to the Macintosh. Along with various other Dungeoneers, they continued to enhance the PC, Macintosh, and Amiga ports through the later revisions of 3.0.

Headed by Mike Stephenson and coordinated by Izchak Miller and Janet Walz, the development team which now included Ken Arromdee, David Cohrs, Jean-Christophe Collet, Kevin Darcy, Matt Day, Timo Hakulinen, Steve Linhart, Dean Luick, Pat Rankin, Eric Raymond, and Eric Smith undertook a radical revision of 3.0. They re-structured the game's design, and re-wrote major parts of the code. They added multiple dungeons, a new display, special individual character quests, a new endgame and many other new features, and produced NetHack 3.1.

Ken Lorber, Gregg Wonderly and Greg Olson, with help from Richard Addison, Mike Passaretti, and Olaf Seibert, developed *NetHack* 3.1 for the Amiga.

Norm Meluch and Kevin Smolkowski, with help from Carl Schelin, Stephen Spackman, Steve VanDevender, and Paul Winner, ported NetHack 3.1 to the PC.

Jon W{tte and Hao-yang Wang, with help from Ross Brown, Mike Engber, David Hairston, Michael Hamel, Jonathan Handler, Johnny Lee, Tim Lennan, Rob Menke, and Andy Swanson, developed NetHack 3.1 for the Macintosh, porting it for MPW. Building on their development, Barton House added a Think C port.

Timo Hakulinen ported NetHack 3.1 to OS/2. Eric Smith ported NetHack 3.1 to the Atari. Pat Rankin, with help from *Joshua Delahunty*, was responsible for the VMS version of *NetHack* 3.1. *Michael Allison* ported NetHack 3.1 to Windows NT.

Dean Luick, with help from David Cohrs, developed NetHack 3.1 for X11. Warwick Allison wrote a tiled version of NetHack for the Atari; he later contributed the tiles to the DevTeam and tile support was then added to other platforms.

The 3.2 development team, comprised of Michael Allison, Ken Arromdee, David Cohrs, Jessie Collet, Steve Creps, Kevin Darcy, Timo Hakulinen, Steve Linhart, Dean Luick, Pat Rankin, Eric Smith, Mike Stephenson, Janet Walz, and Paul Winner, released version 3.2 in April of 1996.

Version 3.2 marked the tenth anniversary of the formation of the development team. In a testament to their dedication to the game, all thirteen members of the original development team remained on the team at the start of work on that release. During the interval between the release of 3.1.3 and 3.2, one of the founding members of the development team, Dr. Izchak Miller, was diagnosed with cancer and passed away. That release of the game was dedicated to him by the development and porting teams.

During the lifespan of *NetHack* 3.1 and 3.2, several enthusiasts of the game added their own modifications to the game and made these "variants" publicly available:

Tom Proudfoot and Yuval Oren created NetHack++, which was quickly renamed NetHack−−. Working independently, Stephen White wrote NetHack Plus. Tom Proudfoot later merged NetHack Plus and his own NetHack−− to produce SLASH. Larry Stewart-Zerba and Warwick Allison improved the spell casting system with the Wizard Patch. Warwick Allison also ported NetHack to use the Qt interface.

Warren Cheung combined SLASH with the Wizard Patch to produce Slash'em, and with the help of Kevin Hugo, added more features. Kevin later joined the DevTeam and incorporated the best of these ideas into NetHack 3.3.

The final update to 3.2 was the bug fix release 3.2.3, which was released simultaneously with 3.3.0 in December 1999 just in time for the Year 2000.

The 3.3 development team, consisting of Michael Allison, Ken Arromdee, David Cohrs, Jessie Collet, Steve Creps, Kevin Darcy, Timo Hakulinen, Kevin Hugo, Steve Linhart, Ken Lorber, Dean Luick, Pat Rankin, Eric Smith, Mike Stephenson, Janet Walz, and Paul Winner, released 3.3.0 in December 1999 and 3.3.1 in August of 2000.

Version 3.3 offered many firsts. It was the first version to separate race and profession. The Elf class was removed in preference to an elf race, and the races of dwarves, gnomes, and orcs made their first appearance in the game alongside the familiar human race. Monk and Ranger roles joined Archeologists, Barbarians, Cavemen, Healers, Knights, Priests, Rogues, Samurai, Tourists, Valkyries and of course, Wizards. It was also the first version to allow you to ride a steed, and was the first version to have a publicly available web-site listing all the bugs that had been discovered. Despite that constantly growing bug list, 3.3 proved stable enough to last for more than a year and a half.

The 3.4 development team initially consisted of Michael Allison, Ken Arromdee, David Cohrs, Jessie Collet, Kevin Hugo, Ken Lorber, Dean Luick, Pat Rankin, Mike Stephenson, Janet Walz, and Paul Winner, with Warwick Allison joining just before the release of NetHack 3.4.0 in March 2002.

As with version 3.3, various people contributed to the game as a whole as well as supporting ports on the different platforms that NetHack runs on:

#### Pat Rankin maintained 3.4 for VMS.

Michael Allison maintained NetHack 3.4 for the MS-DOS platform. Paul Winner and Yitzhak Sapir provided encouragement.

Dean Luick, Mark Modrall, and Kevin Hugo maintained and enhanced the Macintosh port of 3.4.

Michael Allison, David Cohrs, Alex Kompel, Dion Nicolaas, and Yitzhak Sapir maintained and enhanced 3.4 for the Microsoft Windows platform. Alex Kompel contributed a new graphical interface for the Windows port. Alex Kompel also contributed a Windows CE port for 3.4.1.

Ron Van Iwaarden was the sole maintainer of NetHack for OS/2 the past several releases. Unfortunately Ron's last OS/2 machine stopped working in early 2006. A great many thanks to Ron for keeping NetHack alive on OS/2 all these years.

Janne Salmijärvi and Teemu Suikki maintained and enhanced the Amiga port of 3.4 after Janne Salmijärvi resurrected it for 3.3.1.

Christian "Marvin" Bressler maintained 3.4 for the Atari after he resurrected it for 3.3.1.

The release of NetHack 3.4.3 in December 2003 marked the beginning of a long release hiatus. 3.4.3 proved to be a remarkably stable version that provided continued enjoyment by the community for more than a decade. The devteam slowly and quietly continued to work on the game behind the scenes during the tenure of 3.4.3. It was during that same period that several new variants emerged within the NetHack community. Notably sporkhack by Derek S. Ray, unnethack by Patric Mueller, nitrohack and its successors originally by Daniel Thaler and then by Alex Smith, and Dynahack by Tung Nguyen. Some of those variants continue to be developed, maintained, and enjoyed by the community to this day.

In September 2014, an interim snapshot of the code under development was released publicly by other parties. Since that code was a work-in-progress and had not gone through the process of debugging it as a suitable release, it was decided that the version numbers present on that code snapshot would be retired and never used in an official NetHack release. An announcement was posted on the devteam's official nethack.org website to that effect, stating that there would never be a 3.4.4, 3.5, or 3.5.0 official release version.

In January 2015, preparation began for the release of NetHack 3.6.

At the beginning of development for what would eventually get released as 3.6.0, the development team consisted of Warwick Allison, Michael Allison, Ken Arromdee, David Cohrs, Jessie Collet, Ken Lorber, Dean Luick, Pat Rankin, Mike Stephenson, Janet Walz, and Paul Winner. In early 2015, ahead of the release of 3.6.0, new members Sean Hunt, Pasi Kallinen, and Derek S. Ray joined the NetHack development team.

Near the end of the development of 3.6.0, one of the significant inspirations for many of the humorous and fun features found in the game, author Terry Pratchett, passed away. NetHack 3.6.0 introduced a tribute to him.

3.6.0 was released in December 2015, and merged work done by the development team since the release of 3.4.3 with some of the beloved community patches. Many bugs were fixed and some code was restructured.

In late April 2018, several hundred bug fixes for 3.6.0 and some new features were assembled and released as NetHack 3.6.1. The development team at the time of release of 3.6.1 consisted of Warwick Allison, Michael Allison, Ken Arromdee, David Cohrs, Jessie Collet, Pasi Kallinen, Ken Lorber, Dean Luick, Patric Mueller, Pat Rankin, Derek S. Ray, Alex Smith, Mike Stephenson, Janet Walz, and Paul Winner.

The development team, as well as Steve VanDevender and Kevin Smolkowski, ensured that NetHack 3.6 continued to operate on various Unix flavors and maintained the X11 interface.

Ken Lorber, Haoyang Wang, Pat Rankin, and Dean Luick maintained the port of NetHack 3.6 for Mac OSX.

Michael Allison, David Cohrs, Barton House, Pasi Kallinen, Alex Kompel, Dion Nicolaas, Derek S. Ray and Yitzhak Sapir maintained the port of NetHack 3.6 for Microsoft Windows.

Pat Rankin attempted to keep the VMS port running for NetHack 3.6.1, hindered by limited access. it Kevin Smolkowski has updated and tested it for the most recent version of OpenVMS (V8.4 as of this writing) on Alpha and Integrity (aka Itanium aka IA64) but not VAX.

Ray Chason resurrected the msdos port for 3.6.1 and contributed the necessary updates to the community at large.

The official NetHack web site is maintained by Ken Lorber at http://www.nethack.org/.

#### Special Thanks

On behalf of the NetHack community, thank you very much once again to M. Drew Streib, Pasi Kallinen and Robin Bandy for providing public NetHack servers at nethack.alt.org and devnull.net and/or for hosting annual *NetHack* tournaments.

## Dungeoneers

From time to time, some depraved individual out there in netland sends a particularly intriguing modification to help out with the game. The Gods of the Dungeon sometimes make note of the names of the worst of these miscreants in this, the list of Dungeoneers:

> Adam Aronow J. Ali Harlow Mikko Juola Alex Kompel Janet Walz Nathan Eady Alex Smith Janne Salmijärvi Norm Meluch Andreas Dorn Jean-Christophe Collet Olaf Seibert Andy Church Jeff Bailey Pasi Kallinen Andy Swanson Jochen Erwied Pat Rankin Ari Huttunen John Kallen Patric Mueller Barton House John Rupley Paul Winner Benson I. Margulies John S. Bien Pierre Martineau Bill Dyer Johnny Lee Ralf Brown Boudewijn Waijers Jon W{tte Ray Chason Bruce Cox Jonathan Handler Richard Addison Bruce Holloway Joshua Delahunty Richard Beigel Bruce Mewborne Keizo Yamamoto Richard P. Hughey Carl Schelin Ken Arnold Rob Menke Chris Russo Ken Arromdee Robin Bandy David Cohrs Ken Lorber Robin Johnson David Damerell Ken Washikita Roderick Schertler David Gentzel Kevin Darcy Roland McGrath David Hairston Kevin Hugo Ron Van Iwaarden Dean Luick Kevin Sitze Ronnen Miller Del Lamb Kevin Smolkowski Ross Brown Derek S. Ray Kevin Sweet Sascha Wostmann Deron Meranda Lars Huttar Scott Bigham Dion Nicolaas Leon Arnott Scott R. Turner Dylan O'Donnell M. Drew Streib Sean Hunt Eric Backus Malcolm Ryan Stephen Spackman Eric Hendrickson Mark Gooderum Stefan Thielscher Eric R. Smith Mark Modrall Stephen White Eric S. Raymond Marvin Bressler Steve Creps Erik Andersen Matthew Day Steve Linhart Frederick Roeber Merlyn LeRoy Steve VanDevender Gil Neiger Michael Allison Teemu Suikki Greg Laskin Michael Feir Tim Lennan Greg Olson Michael Hamel Timo Hakulinen Gregg Wonderly Michael Sokolov Tom Almy Hao-yang Wang Mike Engber Tom West Helge Hafting Mike Gallop Warren Cheung Irina Rempt-Drijfhout Mike Passaretti Warwick Allison Izchak Miller Mike Stephenson Yitzhak Sapir